# **XPS 8900**

מדריך שירות

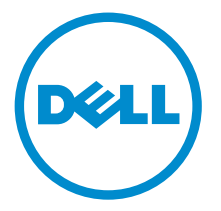

דגם מחשב 8900 XPS: רגם תקינה: D14M<br>סוג תקינה: D14M002

## הערות, התראות ואזהרות

 $\wedge$ 

הערה: "הערה" מציינת מידע חשוב המסייע להשתמש במחשב ביתר יעילות.

התראה: "התראה" מציינת נזק אפשרי לחומרה או אובדן נתונים, ומסבירה כיצד ניתן למנוע את הבעיה.

אזהרה: "אזהרה" מציינת אפשרות של נזק לרכוש, פגיעה גופנית או מוות.  $\wedge$ 

.Inc Dell 2015 **©** Copyright כל הזכויות שמורות. מוצר זה מוגן על ידי כל החוקים בארה"ב והחוקים הבינלאומיים להגנה על זכויות יוצרים וקניין רוחני. Dell ™והלוגו של Dell הם סימנים מסחריים של חברת Inc Dell. בארה"ב ו/או בתחומי שיפוט אחרים . כל הסימנים האחרים והשמות המוזכרים במסמך זה עשויים להיות סימנים מסחריים בבעלות החברות שלהן, בהתאמה.

 $08 - 2015$ 

מהדורה 00A

# תוכן עניינים

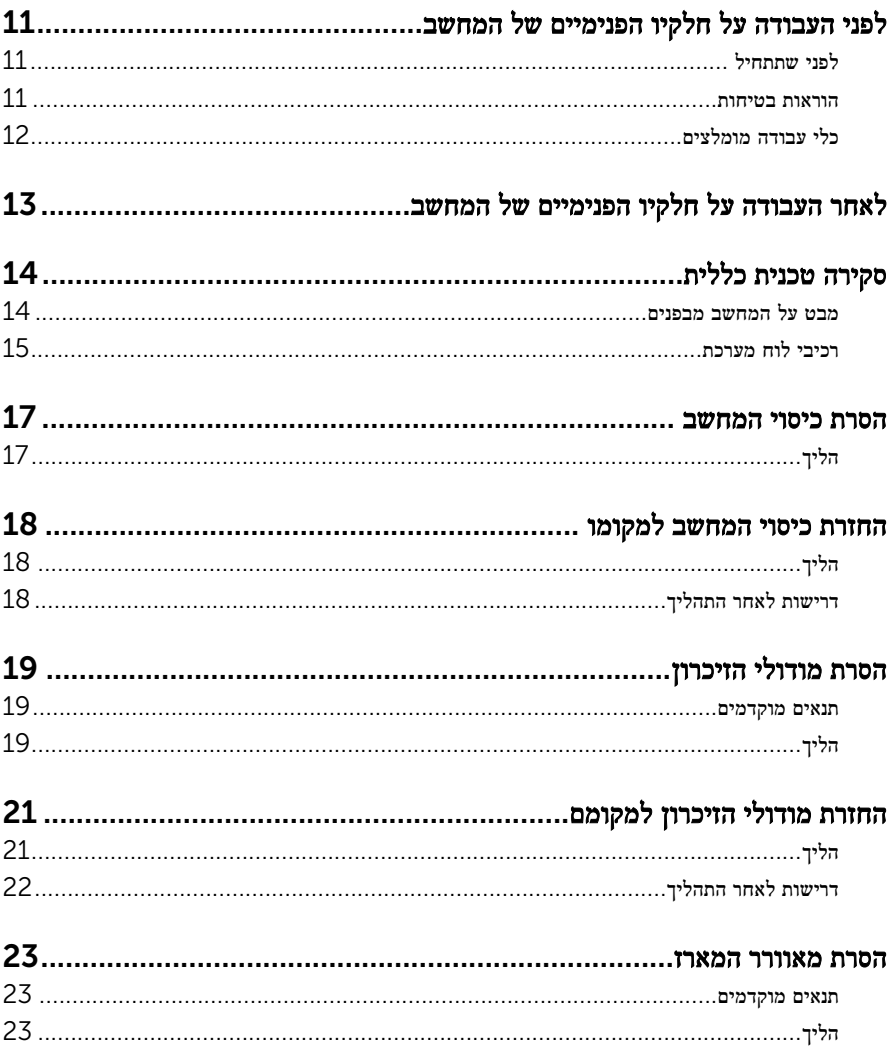

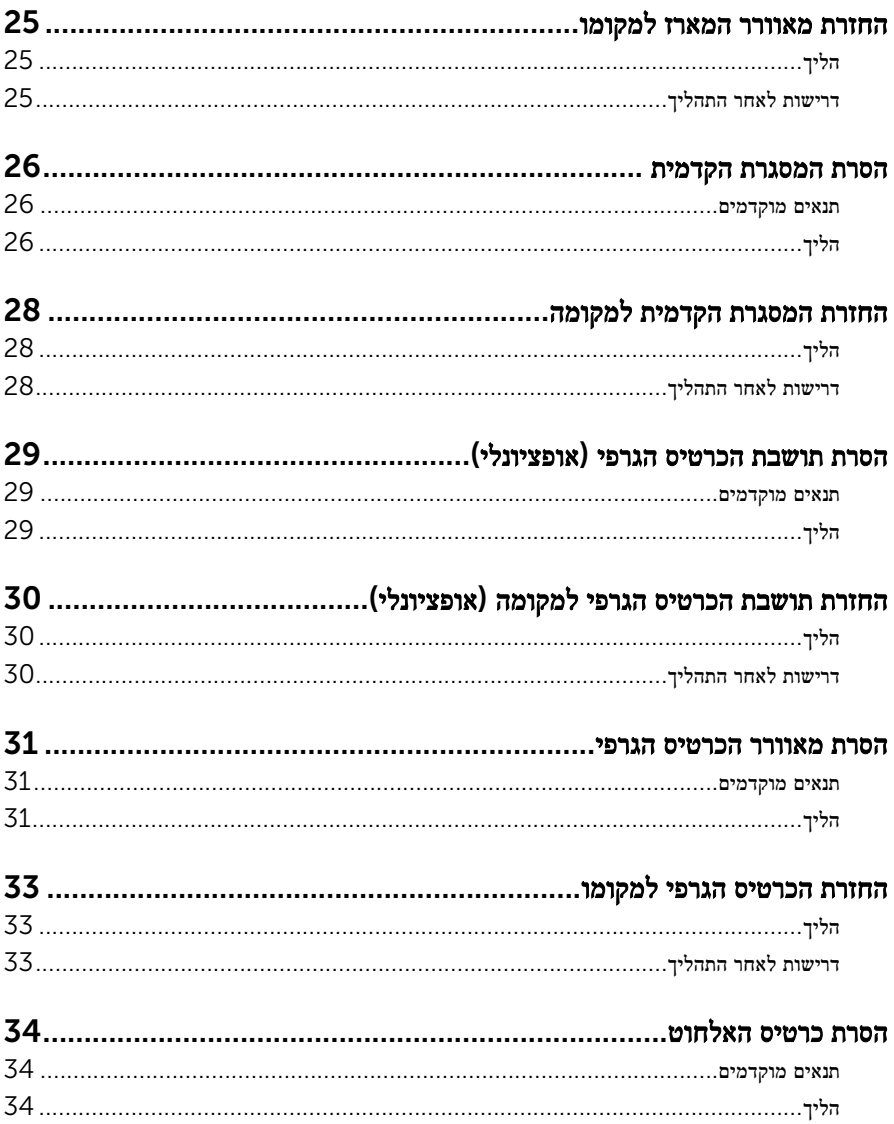

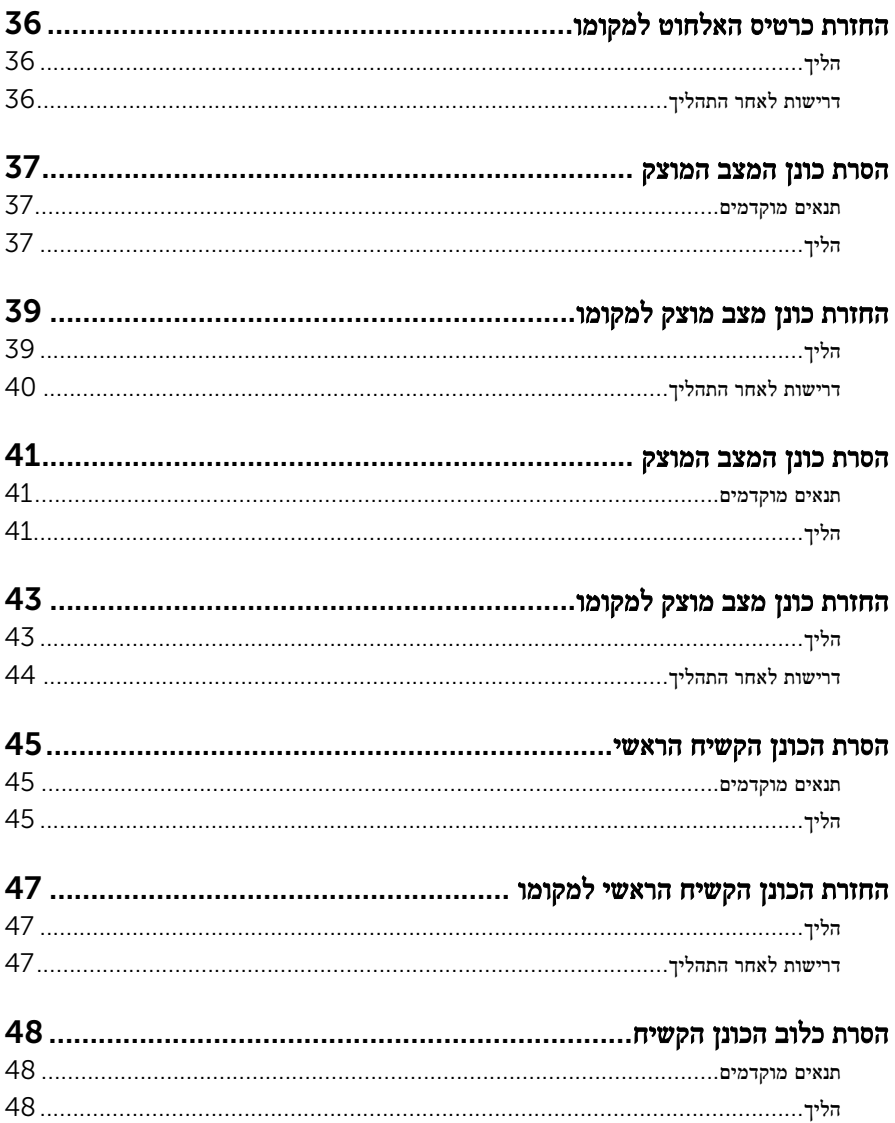

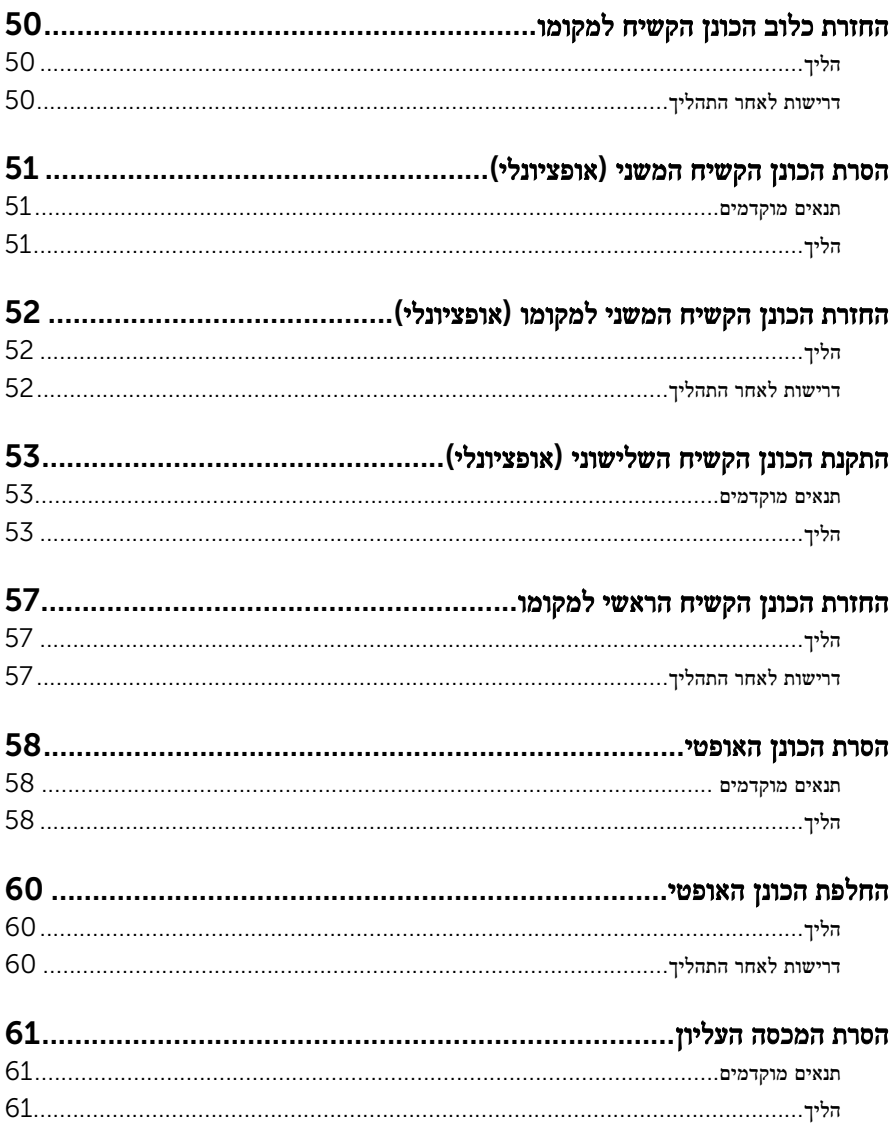

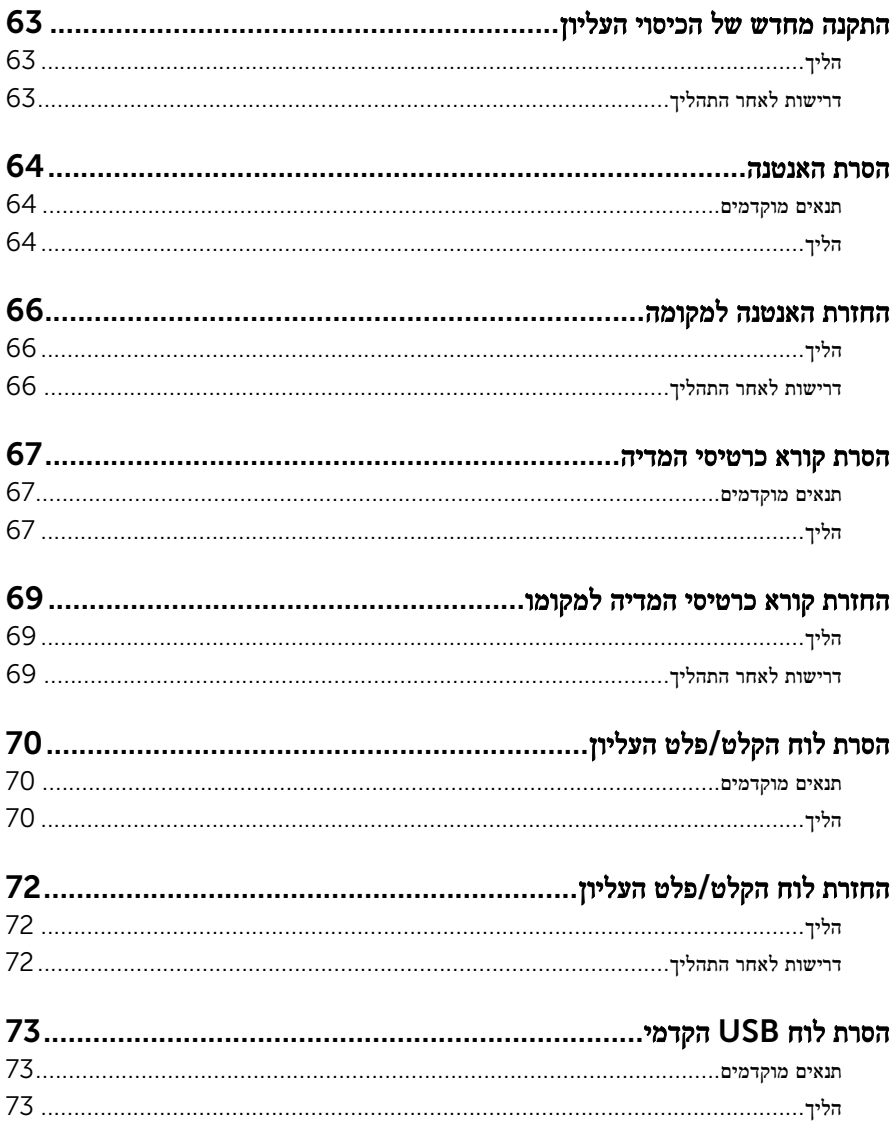

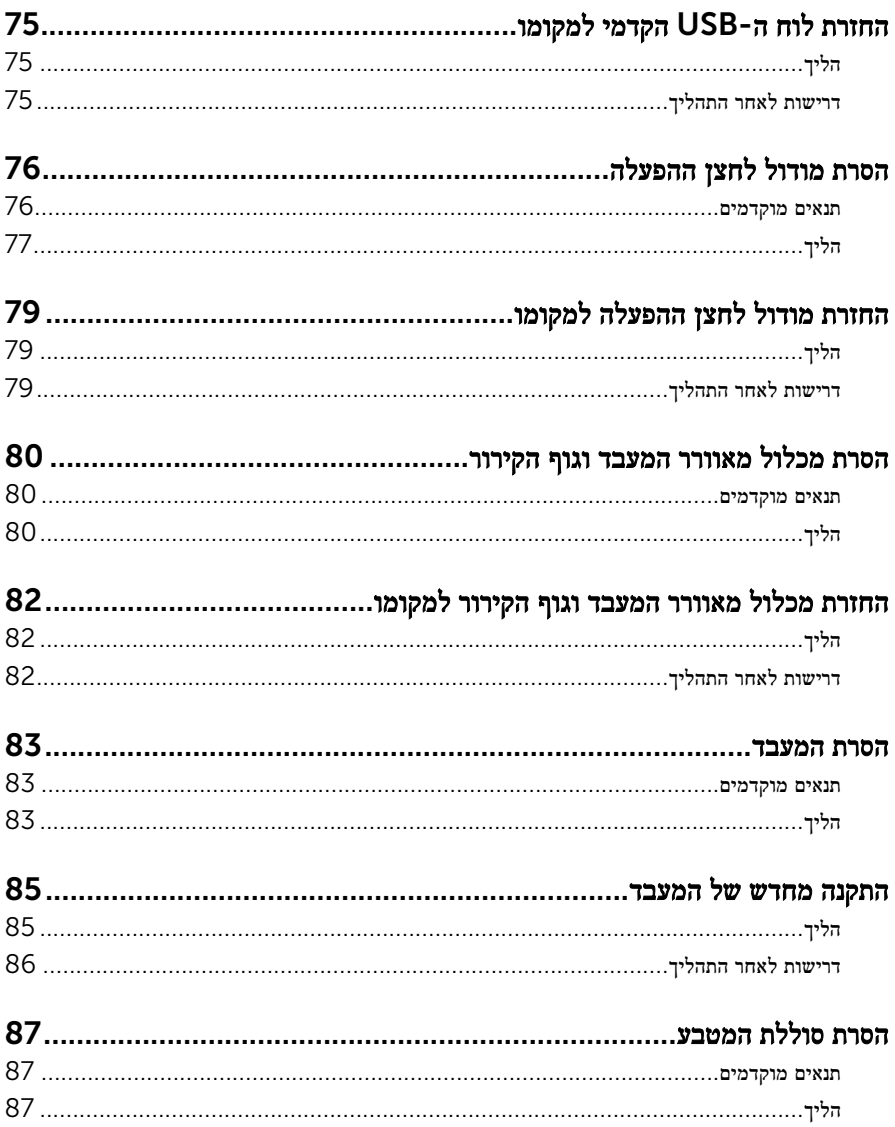

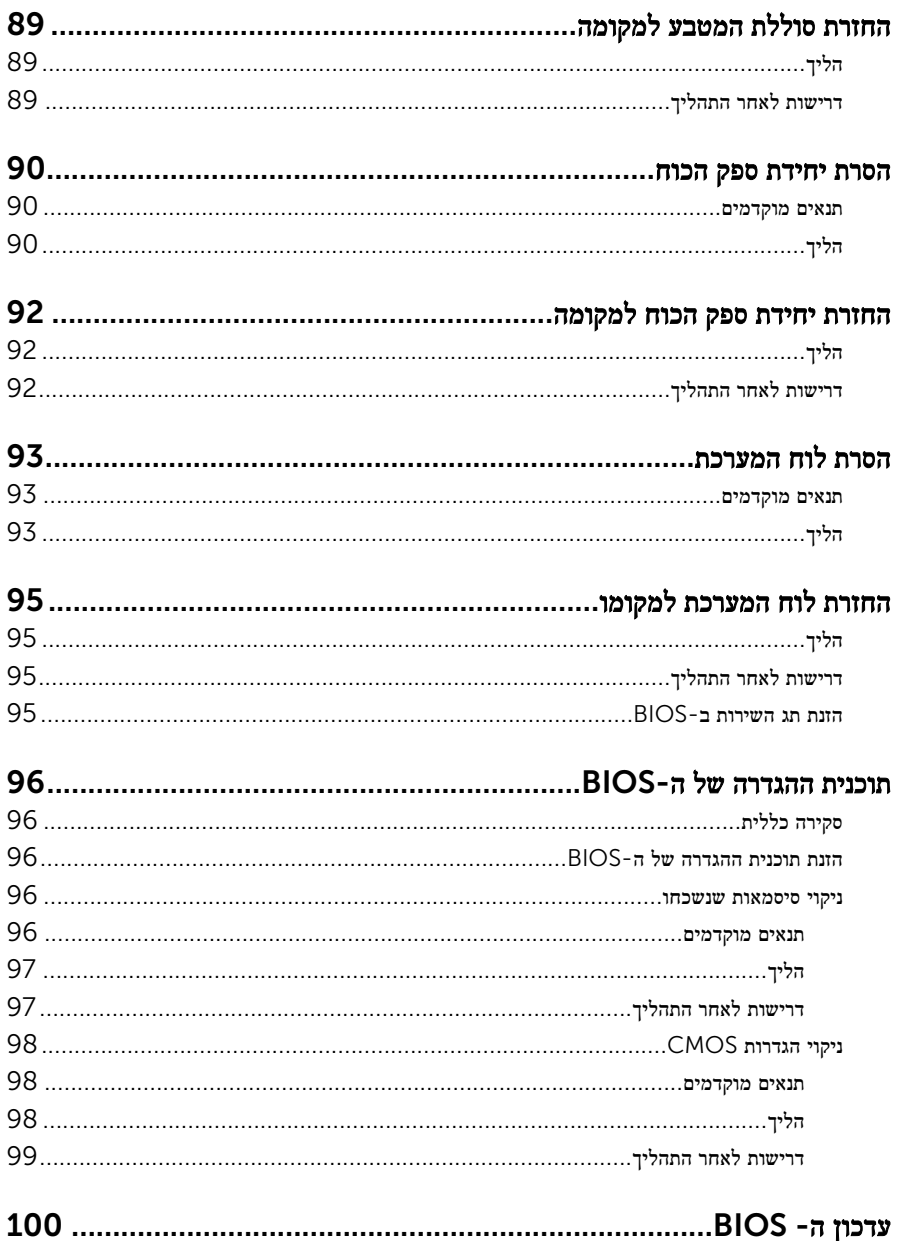

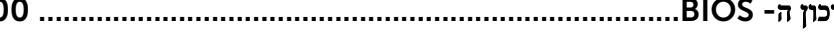

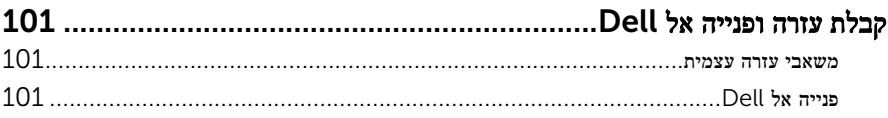

# <span id="page-10-0"></span>לפני העבודה על חלקיו הפנימיים של המחשב

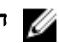

הערה: ייתכן שהתמונות במסמך זה לא יהיו זהות למחשב שלך, בהתאם לתצורה שהזמנת.

#### לפני שתתחיל

- 1 שמור וסגור את כל הקבצים הפתוחים וצא מכל היישומים הפתוחים.
	- 2 כבה את המחשב.
	- $\hookrightarrow$ לחץ או הקש על **התחל** $\hookrightarrow$  **החשמל** → **כיבוי**
- $\rightarrow$  של סמל ההפעלה של שהסוWindows 8.1  $-$ 
	- 7 Windows: לחץ או הקש על התחל → כיבוי.

הערה: אם אתה משתמש במערכת הפעלה אחרת, עיין בתיעוד של מערכת ההפעלה שברשותר לקבלת הוראות כיבוי.

- נתק את המחשב ואת כל ההתקנים המחוברים משקעי החשמל שלהם. $\bf{3}$ 
	- 4 נתק מהמחשב את כל הכבלים, כגון כבלי טלפון, כבלי רשת ועוד.
- 5 נתק מהמחשב את כל ההתקנים והציוד ההיקפי, כגון מקלדת, עכבר, צג ועוד.
	- 6 הסר מהמחשב את כרטיסי המדיה ואת הדיסק האופטי, אם רלוונטי.
- 7 כאשר המחשב מנותק מהכבלים, לחץ לחיצה ממושכת על לחצן ההפעלה למשך 5 שניות, כדי לבצע הארקה של לוח המערכת.

#### הוראות בטיחות

היעזר בהוראות הבטיחות הבאות כדי להגן על המחשב מפני נזק אפשרי וכדי להבטיח את ביטחונך האישי.

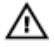

אזהרה: לפני העבודה על חלקיו הפנימיים של המחשב, קרא את מידע הבטיחות שצורף למחשב. לקבלת מידע נוסף על נוהלי בטיחות מומלצים, עיין בדף הבית של התאימות לתקינה בכתובת .www.dell.com/regulatory\_compliance

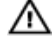

אזהרה: נתק את כל מקורות החשמל לפני פתיחה של כיסוי המחשב או של לוחות. לאחר סיום העבודה על חלקיו הפנימיים של המחשב, החזר למקומם את כל הכיסויים, הלוחות והברגים לפני חיבור המחשב למקור חשמל.

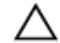

התראה: כדי להימנע מגרימת נזק למחשב, ודא שמשטח העבודה שטוח ונקי.

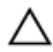

התראה: כדי להימנע מגרימת נזק לרכיבים ולכרטיסים, יש לגעת רק בקצותיהם בעת הטיפול בהם ולהימנע מנגיעה בפינים ובמגעים.

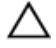

<span id="page-11-0"></span>התראה: כל פעולת פתרון בעיות או תיקון שתבצע חייבת להיות בהתאם להרשאות או להנחיות של צוות הסיוע הטכני של Dell . האחריות אינה מכסה נזק עקב שירות שאינו מורשה על ידי Dell . עיין בהוראות הבטיחות המצורפות למוצר או בכתובת /com.dell.www .regulatory\_compliance

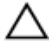

התראה: לפני נגיעה ברכיבים בתוך המחשב, הארק את עצמך על-ידי נגיעה במשטח מתכת לא צבוע , כגון המתכת על גב המחשב. במהלך העבודה, גע מדי פעם במשטח מתכת לא צבוע כדי לפרוק חשמל סטטי, העלול לפגוע ברכיבים פנימיים.

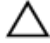

התראה: בעת ניתוק כבל, יש למשוך את המחבר או את לשונית המשיכה שלו ולא את הכבל עצמו . כבלים מסוימים כוללים מחברים עם לשוניות נעילה או בורגי מארז שעליך לנתק לפני ניתוק הכבל. בעת ניתוק הכבלים, יש להקפיד שהם ישרים, כדי להימנע מעיקום פינים של מחברים. בעת חיבור הכבלים , יש לוודא שהיציאות והמחברים מיושרים ופונים לכיוון הנכון.

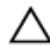

התראה: לחץ והוצא כל כרטיס שמותקן בקורא כרטיסי המדיה האופציונלי.

#### כלי עבודה מומלצים

כדי לבצע את ההליכים המתוארים במסמך זה, ייתכן שתזדקק לכלים הבאים:

- מברג פיליפס
- מברג ראש שטוח
	- להב פלסטיק

# <span id="page-12-0"></span>לאחר העבודה על חלקיו הפנימיים של המחשב

התראה: השארת ברגים חופשיים או משוחררים בתוך המחשב עלולה לגרום נזק חמור למחשב.

- ם הברג את כל הברגים חזרה למקומם ובדוק שלא נותרו ברגים חופשיים בתוך המחשב.
- 2 חבר את כל ההתקנים החיצוניים, פריטי הציוד ההיקפי והכבלים שהסרת לפני העבודה על המחשב.
- 3 החזר למקומם את כל כרטיסי המדיה, הדיסקים וכל החלקים האחרים שהסרת לפני העבודה על המחשב.
	- 4 חבר את המחשב ואת כל ההתקנים המחוברים לשקעי החשמל שלהם.
		- 5 הפעל את המחשב.

# סקירה טכנית כללית

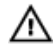

<span id="page-13-0"></span>אזהרה: לפני תחילת העבודה על חלקיו הפנימיים של המחשב, קרא את מידע הבטיחות שצורף למחשב ופעל על פי השלבים המפורטים בסעיף <u>לפני העבודה על חלקיו [הפנימיים](#page-10-0) של המחשב</u>. לאחר העבודה על חלקיו הפנימיים של המחשב, בצע את ההוראות בסעיף לאחר העבודה על חלקיו [הפנימיים של](#page-12-0) <u>[המחשב](#page-12-0)</u>. לקבלת מידע נוסף על נוהלי בטיחות מומלצים, עיין בדף הבית של התאימות לתקינה בכתובת .www.dell.com/regulatory\_compliance

#### מבט על המחשב מבפנים

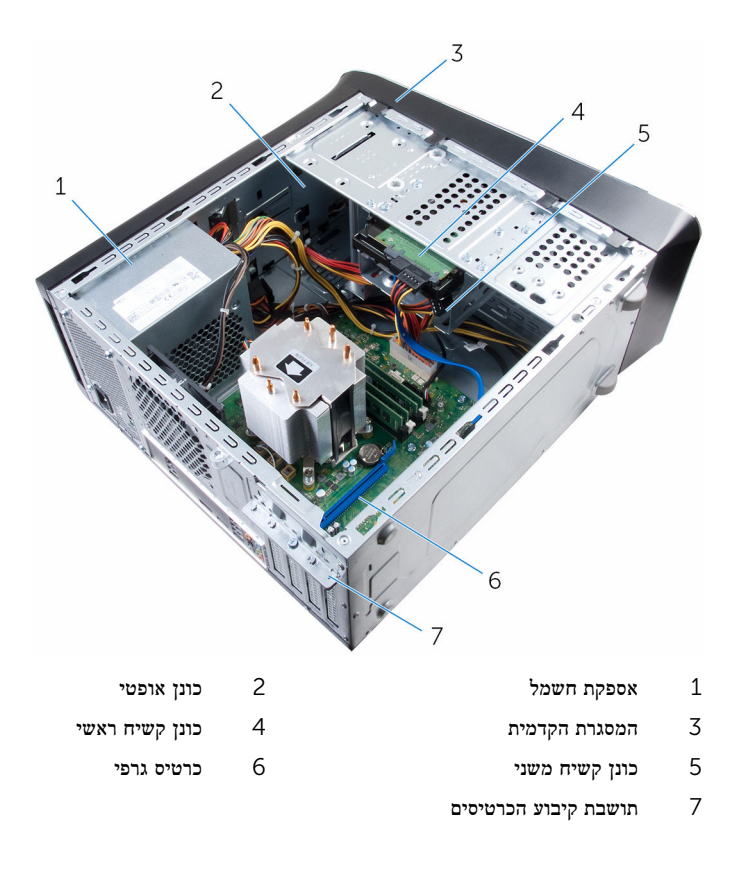

#### רכיבי לוח מערכת

<span id="page-14-0"></span>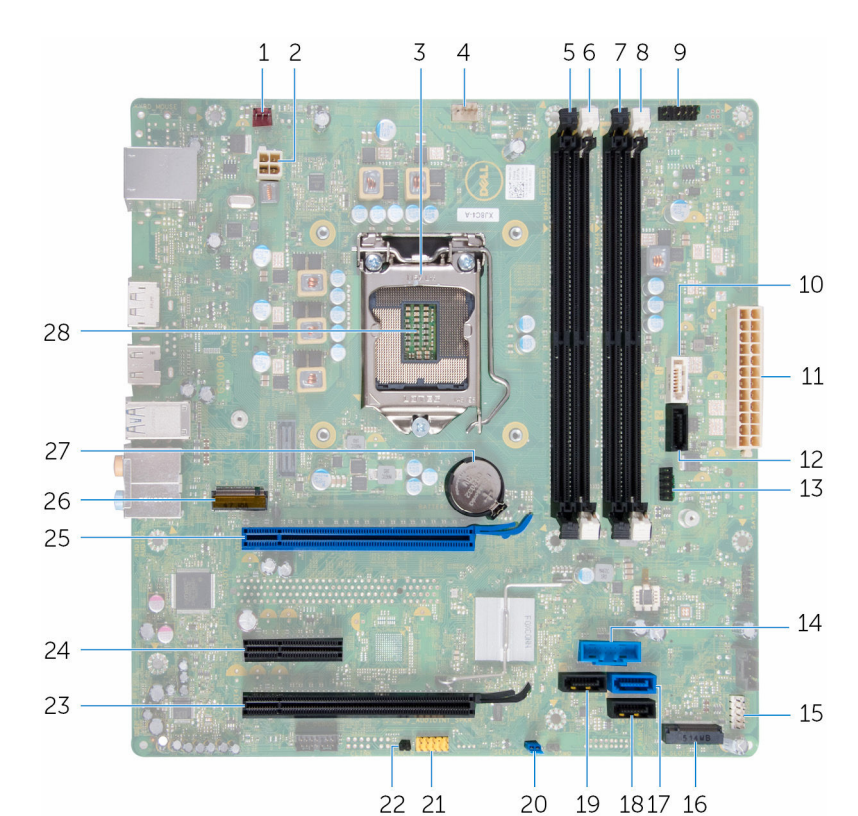

- 
- 
- 7 חריץ מודול זיכרון) 4DIMM )8 חריץ מודול זיכרון) 2DIMM)
	-
	-
- 13 מחבר USB2-Front ( 4USB\_F )14 מחבר USB קדמי) 3USB\_F)
	- קדמי (F\_USB2) קדמי (F\_USB2) קדמי) 2USB $\,$  15 מחבר מחבר מוצק ט
- 1 מחבר מאוורר מארז) 2SYS\_FAN )2 מחבר חשמל) CPU\_ATX)
- 3 כיסוי המעבד 4 מחבר מאוורר המעבד) CPU\_FAN)
	- 5 חריץ מודול זיכרון) 3DIMM )6 חריץ מודול זיכרון) 1DIMM)
	-
- 9 מחבר לחצן הפעלה) 1PANEL\_F )10 מחבר כונן 6 SATA גיגה-סיביות לשנייה (SATA 1)
- 11  $\,$  מחבר חשמל ראשי $\,$  (3\_atx\_sys\_2) מחבר כונן 6 SATA  $\,$  גיגה-סיביות לשנייה  $\,$ (SATA 2)
	- -
- 17 מחבר כונן 6 SATA גיגה-סיביות לשנייה  $(SATA<sub>0</sub>)$
- 19 מחבר כונן 6 SATA גיגה-סיביות לשנייה  $(SATA<sub>3</sub>)$ 
	- 21 מחבר שמע של לוח קדמי (F\_AUDIOINT\_SPKR)
- 23 חריץ לכרטיס מסוג 16x Express-PCI  $(SLOTA)$ 
	- 25 חריץ לכרטיס 16x Express-PCI  $(SLOTI)$
- שקע סוללה (BATTERY) שקע סוללה (BATTERY) שקע סוללה
- 18 מחבר כונן 6 SATA גיגה-סיביות לשנייה  $(SATA 4)$ 
	- 20 מגשר איפוס סיסמה) PSWD)
	- 22 מגשר איפוס CMOS( CMCLR)
	- PCI-Express x1 חריץ לכרטיס 24  $(SLOT3)$
	- 26 חריץ לכרטיס אלחוט) 1SLOT\_2 .M)
		-

## הסרת כיסוי המחשב

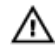

<span id="page-16-0"></span>אזהרה: לפני תחילת העבודה על חלקיו הפנימיים של המחשב, קרא את מידע הבטיחות שצורף למחשב ופעל על פי השלבים המפורטים בסעיף <u>לפני העבודה על חלקיו [הפנימיים](#page-10-0) של המחשב</u>. לאחר העבודה על חלקיו הפנימיים של המחשב, בצע את ההוראות בסעיף לאחר העבודה על חלקיו [הפנימיים של](#page-12-0) <u>[המחשב](#page-12-0)</u>. לקבלת מידע נוסף על נוהלי בטיחות מומלצים, עיין בדף הבית של התאימות לתקינה בכתובת www.dell.com/regulatory\_compliance

### הליך

- הנח את המחשב על צדו. כאשר כיסוי המחשב פונה כלפי מעלה.  $\mathbf 1$
- 2 הסר את הבורג המהדק את כיסוי המחשב למארז, השתמש במברג לפי הצורך.
	- 3 שחרר את כיסוי המחשב על ידי הרחקתו מהחלק הקדמי של המחשב.
		- 4 הרם את הכיסוי, הסר אותו מהמחשב והנח אותו בצד.

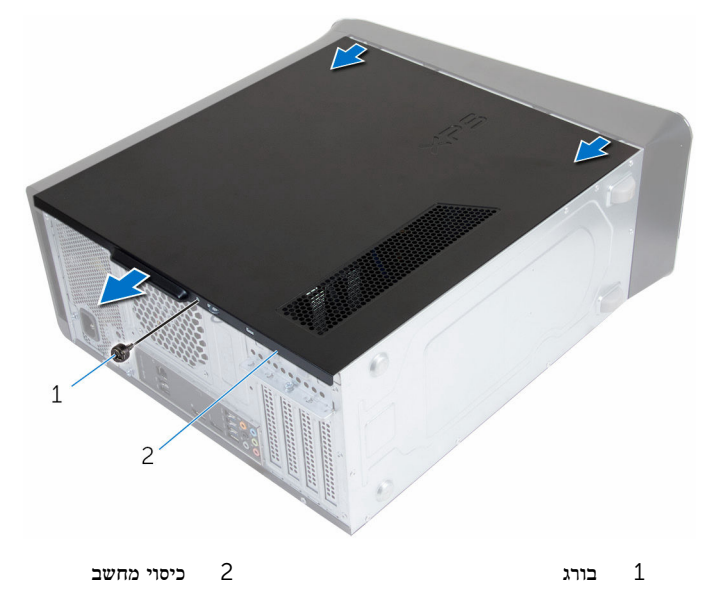

# החזרת כיסוי המחשב למקומו

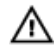

<span id="page-17-0"></span>אזהרה: לפני תחילת העבודה על חלקיו הפנימיים של המחשב, קרא את מידע הבטיחות שצורף למחשב ופעל על פי השלבים המפורטים בסעיף <u>לפני העבודה על חלקיו [הפנימיים](#page-10-0) של המחשב</u>. לאחר העבודה על חלקיו הפנימיים של המחשב, בצע את ההוראות בסעיף לאחר העבודה על חלקיו [הפנימיים של](#page-12-0) [המחשב](#page-12-0). לקבלת מידע נוסף על נוהלי בטיחות מומלצים, עיין בדף הבית של התאימות לתקינה בכתובת www.dell.com/regulatory\_compliance

### הליך

- ודא שבתוך המחשב לא נשארו כלים או חלקי חילוף.  $\,$
- 2 ישר את הלשוניות בתחתית כיסוי המחשב עם החריצים הממוקמים לאורך קצה המארז.
	- 3 לחץ כלפי מטה על כיסוי המחשב והחלק אותו לכיוון החלק הקדמי של המחשב.
		- 4 הברג חזרה את הבורג המאבטח את כיסוי המחשב למארז.
			- 5 הנח את המחשב במצב זקוף.

## דרישות לאחר התהליך

בצע את ההוראות המפורטות בסעיף "לאחר העבודה על חלקיו [הפנימיים](#page-12-0) של המחשב".

# הסרת מודולי הזיכרון

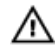

<span id="page-18-0"></span>אזהרה: לפני תחילת העבודה על חלקיו הפנימיים של המחשב, קרא את מידע הבטיחות שצורף למחשב ופעל על פי השלבים המפורטים בסעיף <u>לפני העבודה על חלקיו [הפנימיים](#page-10-0) של המחשב</u>. לאחר העבודה על חלקיו הפנימיים של המחשב, בצע את ההוראות בסעיף לאחר העבודה על חלקיו [הפנימיים של](#page-12-0) [המחשב](#page-12-0). לקבלת מידע נוסף על נוהלי בטיחות מומלצים, עיין בדף הבית של התאימות לתקינה בכתובת www.dell.com/regulatory\_compliance

#### תנאים מוקדמים

הסר את כיסוי [המחשב](#page-16-0).

## הליך

- אתר את חריץ מודול הזיכרון בלוח המערכת.  $\,$ לקבלת מידע נוסף, ראה "רכיבי לוח [המערכת](#page-14-0)".
- 2 לחץ כלפי חוץ על תפס ההידוק בכל אחד מהקצוות של חריץ מודול הזיכרון.

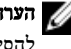

הערה: אם קשה להסיר את מודול הזיכרון, הזז בעדינות את מודול הזיכרון קדימה ואחורה כדי  $\not\!\!\!\!\!/$ להסירו מהחריץ.

3 הסר את מודול הזיכרון והוצא אותו מחריץ מודול הזיכרון.

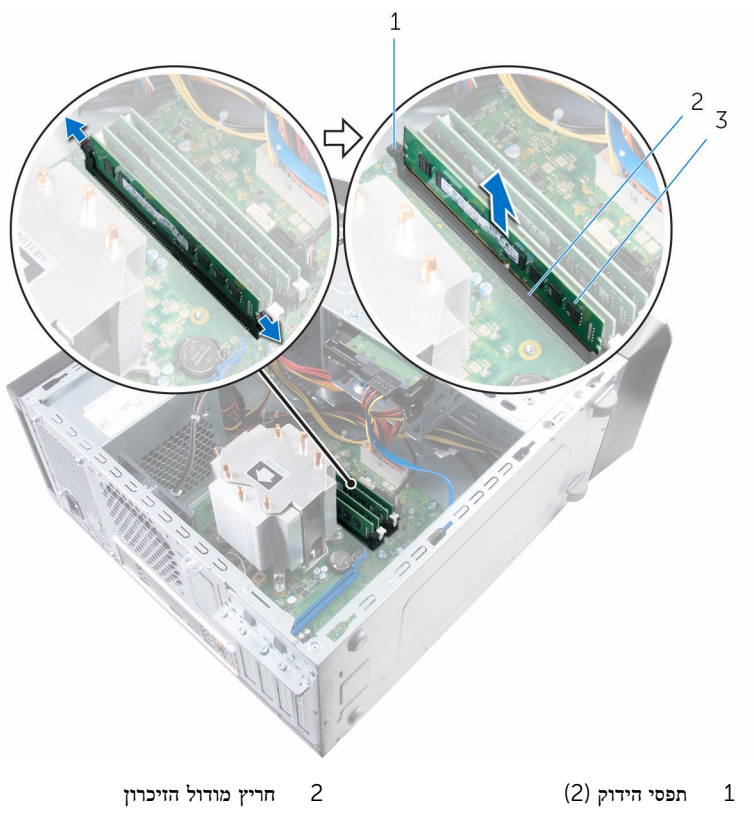

3 מודול זיכרון

# החזרת מודולי הזיכרון למקומם

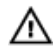

<span id="page-20-0"></span>אזהרה: לפני תחילת העבודה על חלקיו הפנימיים של המחשב, קרא את מידע הבטיחות שצורף למחשב ופעל על פי השלבים המפורטים בסעיף <u>לפני העבודה על חלקיו [הפנימיים](#page-10-0) של המחשב</u>. לאחר העבודה על חלקיו [הפנימיים של](#page-12-0) המחשב, בצע את ההוראות בסעיף <u>לאחר העבודה על חלקיו הפנימיים של</u> <u>[המחשב](#page-12-0)</u>. לקבלת מידע נוסף על נוהלי בטיחות מומלצים, עיין בדף הבית של התאימות לתקינה בכתובת www.dell.com/regulatory\_compliance

## הליך

1 ישר את החריץ שבמודול הזיכרון עם הלשונית שבחריץ מודול הזיכרון.

<span id="page-21-0"></span> 2 הכנס את מודול הזיכרון לתוך מחבר מודול הזיכרון ולחץ על מודול הזיכרון כלפי מטה עד שיינעל במקומו בנקישה ותפסי האבטחה יינעלו במקומם.

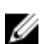

הערה: אם אינך שומע את הנקישה, הסר את מודול הזיכרון והתקן אותו חזרה.

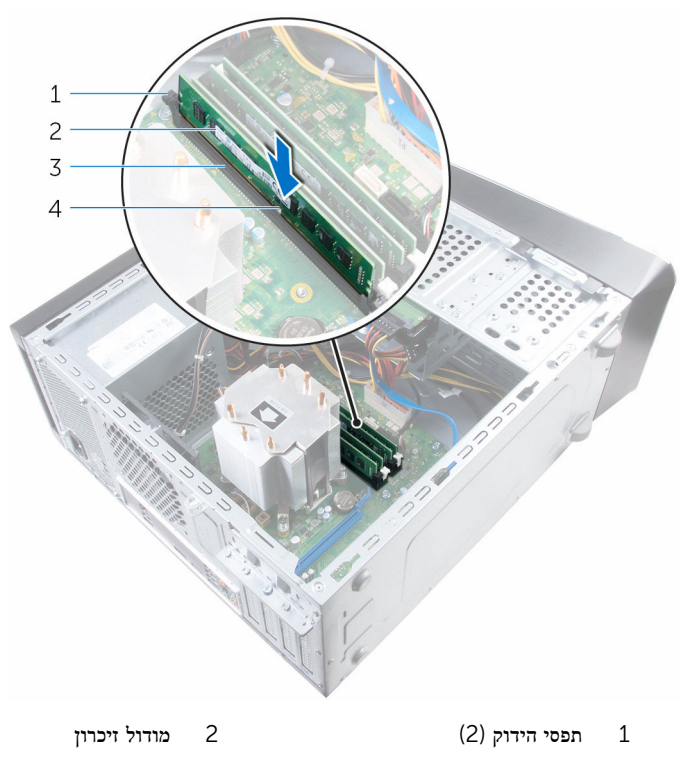

3 חריץ מודול הזיכרון 4 חריץ

## דרישות לאחר התהליך

החזר את <mark>כיסוי [המחשב](#page-17-0)</mark> למקומו.

## הסרת מאוורר המארז

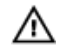

<span id="page-22-0"></span>אזהרה: לפני תחילת העבודה על חלקיו הפנימיים של המחשב, קרא את מידע הבטיחות שצורף למחשב ופעל על פי השלבים המפורטים בסעיף <u>לפני העבודה על חלקיו [הפנימיים](#page-10-0) של המחשב</u>. לאחר העבודה על חלקיו הפנימיים של המחשב, בצע את ההוראות בסעיף לאחר העבודה על חלקיו [הפנימיים של](#page-12-0) <u>[המחשב](#page-12-0)</u>. לקבלת מידע נוסף על נוהלי בטיחות מומלצים, עיין בדף הבית של התאימות לתקינה בכתובת www.dell.com/regulatory\_compliance

#### תנאים מוקדמים

הסר את כיסוי [המחשב](#page-16-0).

## הליך

- 1 נתק את כבל מאוורר המארז מלוח המערכת. לקבלת מידע נוסף, ראה "רכיבי לוח [המערכת](#page-14-0)".
- 2 הסר את הברגים שמהדקים את מאוורר המארז למארז.

ם החלק והרם את מאוורר המארז והרחק אותו מהמחשב.  $\mathbf 3$ 

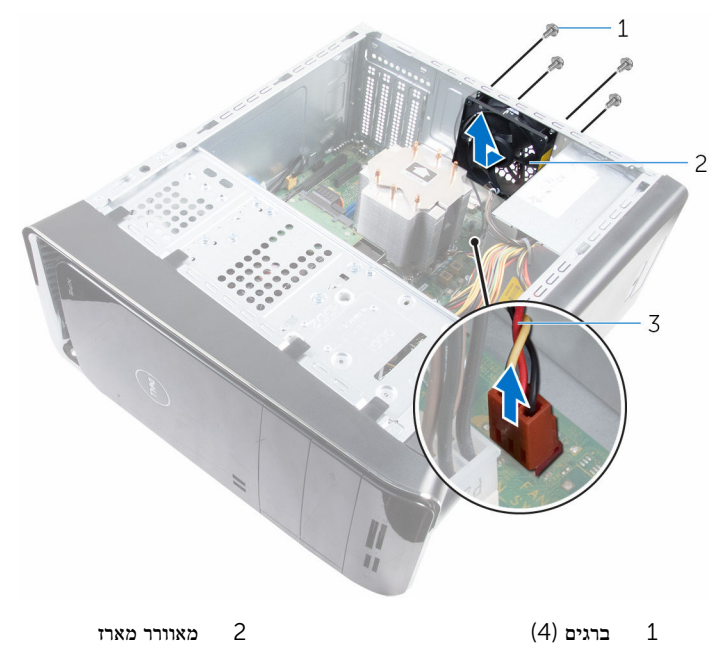

כבל מאוורר המארז  $3$ 

# החזרת מאוורר המארז למקומו

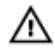

<span id="page-24-0"></span>אזהרה: לפני תחילת העבודה על חלקיו הפנימיים של המחשב, קרא את מידע הבטיחות שצורף למחשב ופעל על פי השלבים המפורטים בסעיף <u>לפני העבודה על חלקיו [הפנימיים](#page-10-0) של המחשב</u>. לאחר העבודה על חלקיו הפנימיים של המחשב, בצע את ההוראות בסעיף לאחר העבודה על חלקיו [הפנימיים של](#page-12-0) <u>[המחשב](#page-12-0)</u>. לקבלת מידע נוסף על נוהלי בטיחות מומלצים, עיין בדף הבית של התאימות לתקינה בכתובת www.dell.com/regulatory\_compliance

### הליך

- ישר את חורי הברגים שבמאוורר המארז עם חורי הברגים במארז. $\,1\,$ 
	- 2 הברג חזרה את הברגים שמהדקים את מאוורר המארז למארז.
		- 3 חבר את כבל מאוורר המעבד ללוח המערכת.

### דרישות לאחר התהליך

החזר את כיסוי המח<mark>שב</mark> למקומו.

## הסרת המסגרת הקדמית

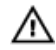

<span id="page-25-0"></span>אזהרה: לפני תחילת העבודה על חלקיו הפנימיים של המחשב, קרא את מידע הבטיחות שצורף למחשב ופעל על פי השלבים המפורטים בסעיף <u>לפני העבודה על חלקיו [הפנימיים](#page-10-0) של המחשב</u>. לאחר העבודה על חלקיו הפנימיים של המחשב, בצע את ההוראות בסעיף לאחר העבודה על חלקיו [הפנימיים של](#page-12-0) [המחשב](#page-12-0). לקבלת מידע נוסף על נוהלי בטיחות מומלצים, עיין בדף הבית של התאימות לתקינה בכתובת www.dell.com/regulatory\_compliance

#### תנאים מוקדמים

הסר את כיסוי [המחשב](#page-16-0).

## הליך

- 1 הנח את המחשב במצב זקוף.
- 2 אחוז ושחרר את לשוניות המסגרת הקדמית מהחלק העליון, בזו אחר זו, על ידי הרחקתן מהלוח הקדמי.

סובב ומשוך את המסגרת הקדמית מהחלק הקדמי של המחשב כדי לשחרר את תפסי המסגרת הקדמית  $\,$ מהחריצים שבלוח הקדמי.

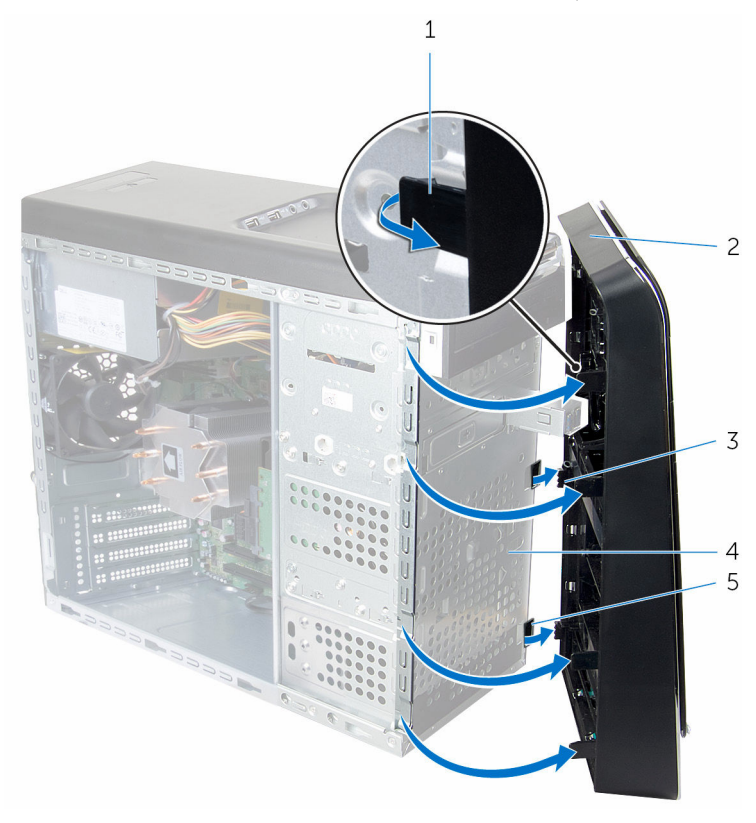

- 1 לשוניות המסגרת הקדמית) 4( 2 המסגרת הקדמית
	- 3 תפסי המסגרת הקדמית) 3( 4 לוח קדמי
		- 5 חריצי לוח קדמי) 3(
- -

# החזרת המסגרת הקדמית למקומה

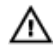

<span id="page-27-0"></span>אזהרה: לפני תחילת העבודה על חלקיו הפנימיים של המחשב, קרא את מידע הבטיחות שצורף למחשב ופעל על פי השלבים המפורטים בסעיף <u>לפני העבודה על חלקיו [הפנימיים](#page-10-0) של המחשב</u>. לאחר העבודה על חלקיו הפנימיים של המחשב, בצע את ההוראות בסעיף לאחר העבודה על חלקיו [הפנימיים של](#page-12-0) [המחשב](#page-12-0). לקבלת מידע נוסף על נוהלי בטיחות מומלצים, עיין בדף הבית של התאימות לתקינה בכתובת www.dell.com/regulatory\_compliance

### הליך

- 1 ישר והכנס את תפסי המסגרת הקדמית לתוך החריצים בלוח הקדמי.
- 2 סובב את המסגרת הקדמית לכיוון המחשב, עד שלשוניות המסגרת הקדמית ייכנסו למקומן בנקישה.

#### דרישות לאחר התהליך

החזר את כיסוי המח<mark>שב</mark> למקומו.

# <span id="page-28-0"></span>(הסרת תושבת הכרטיס הגרפי) אופציונלי

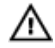

אזהרה: לפני תחילת העבודה על חלקיו הפנימיים של המחשב, קרא את מידע הבטיחות שצורף למחשב ופעל על פי השלבים המפורטים בסעיף <u>לפני העבודה על חלקיו [הפנימיים](#page-10-0) של המחשב</u>. לאחר העבודה על חלקיו [הפנימיים של](#page-12-0) המחשב, בצע את ההוראות בסעיף <u>לאחר העבודה על חלקיו הפנימיים של</u> <u>[המחשב](#page-12-0)</u>. לקבלת מידע נוסף על נוהלי בטיחות מומלצים, עיין בדף הבית של התאימות לתקינה בכתובת www.dell.com/regulatory\_compliance

#### תנאים מוקדמים

הסר את כיסוי [המחשב](#page-16-0).

## הליך

- 1 הסר את הברגים שמהדקים את תושבת הכרטיס הגרפי למארז.
	- 2 הרם את תושבת הכרטיס הגרפי אל מחוץ למארז.

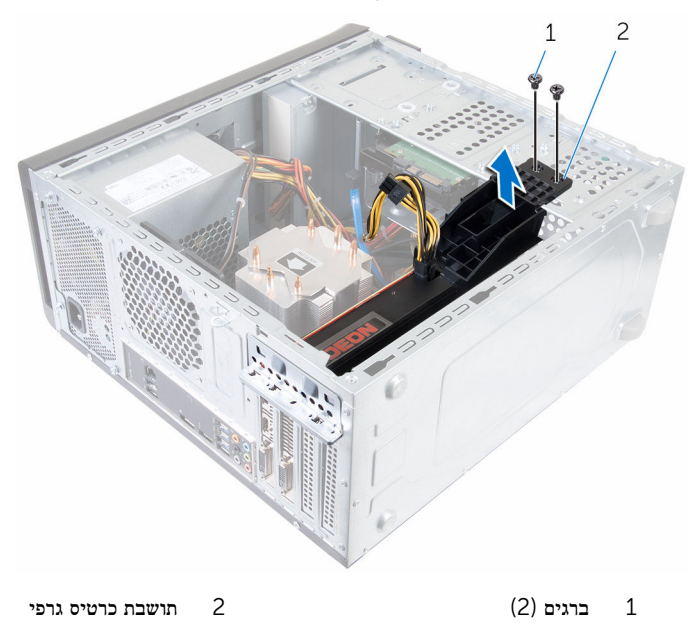

## <span id="page-29-0"></span>החזרת תושבת הכרטיס הגרפי למקומה ()אופציונלי

- 
- אזהרה: לפני תחילת העבודה על חלקיו הפנימיים של המחשב, קרא את מידע הבטיחות שצורף למחשב ופעל על פי השלבים המפורטים בסעיף לפני העבודה על חלקיו [הפנימיים](#page-10-0) של המחשב. לאחר העבודה על חלקיו הפנימיים של המחשב, בצע את ההוראות בסעיף לאחר העבודה על חלקיו [הפנימיים של](#page-12-0) <mark>[המחשב](#page-12-0)</mark>. לקבלת מידע נוסף על נוהלי בטיחות מומלצים, עיין בדף הבית של התאימות לתקינה בכתובת .www.dell.com/regulatory\_compliance

## הליך

- 1 יישר את חורי הברגים בתושבת הכרטיס הגרפי עם חורי הברגים במארז.
- 2 החזר למקומם את הברגים שמהדקים את תושבת הכרטיס הגרפי למארז.

#### דרישות לאחר התהליך

החזר את <mark>כיסוי [המחשב](#page-17-0)</mark> למקומו.

### הסרת מאוורר הכרטיס הגרפי

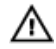

<span id="page-30-0"></span>אזהרה: לפני תחילת העבודה על חלקיו הפנימיים של המחשב, קרא את מידע הבטיחות שצורף למחשב ופעל על פי השלבים המפורטים בסעיף <u>לפני העבודה על חלקיו [הפנימיים](#page-10-0) של המחשב</u>. לאחר העבודה על חלקיו הפנימיים של המחשב, בצע את ההוראות בסעיף לאחר העבודה על חלקיו [הפנימיים של](#page-12-0) [המחשב](#page-12-0). לקבלת מידע נוסף על נוהלי בטיחות מומלצים, עיין בדף הבית של התאימות לתקינה בכתובת www.dell.com/regulatory\_compliance

#### תנאים מוקדמים

- 1 הסר את כיסוי [המחשב](#page-16-0).
- 2 הסר את תושבת הכרטיס הגרפי [למקומה](#page-28-0).

### הליך

- הסר את הבורג המהדק את תושבת הידוק הכרטיס למארז.  $\,$
- 2 הרם והחלק את תושבת קיבוע הכרטיסים והוצא אותו מהמארז.

הערה: הכרטיס הגרפי עשוי להיות מצויד במחברי כבל חשמל.

- 3 במקרה זה, לחץ על תפסי השחרור במחברי כבל החשמל ונתק את כבל החשמל מהכרטיס הגרפי.
	- אתר את הכרטיס הגרפי (Slot $4$  או  $\rm{slot}4$ ) בלוח המערכת ורשום חריץ כרטיס הגרפיקה.  $\,$ לקבלת מידע נוסף, ראה "רכיבי לוח [המערכת](#page-14-0)".

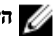

הערה: ייתכן שלשונית האבטחה במחשב שלך תיראה אחרת.

5 לחץ והחזק את לשונית הנעילה ממחבר הכרטיס ולאחר מכן שחרר את הכרטיס מתוך חריץ הכרטיס.

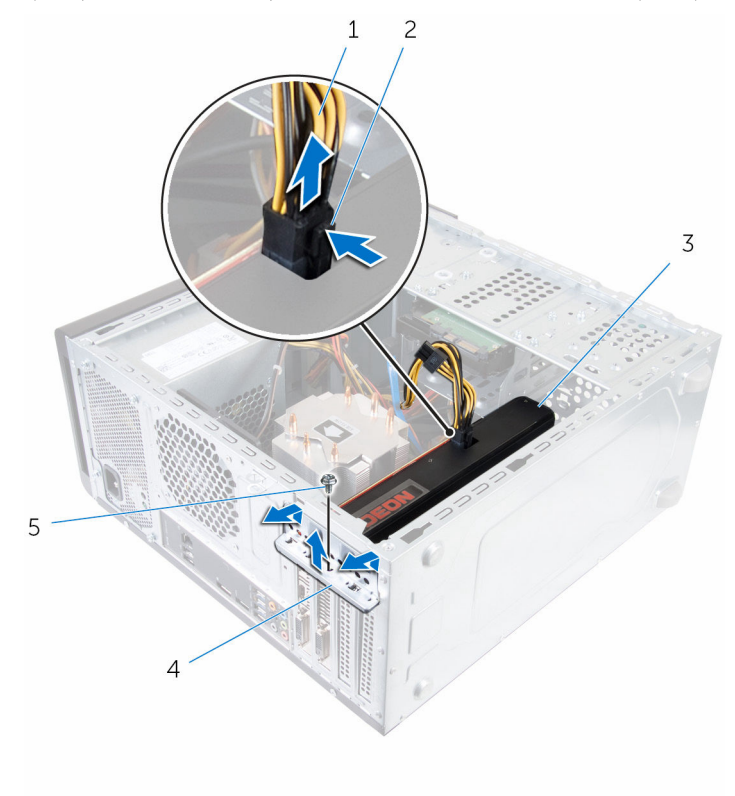

- 
- - 5 בורג
- 1 כבל חשמל 2 שחרור התפס
- 3 כרטיס גרפי 4 תושבת קיבוע הכרטיסים

# החזרת הכרטיס הגרפי למקומו

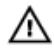

<span id="page-32-0"></span>אזהרה: לפני תחילת העבודה על חלקיו הפנימיים של המחשב, קרא את מידע הבטיחות שצורף למחשב ופעל על פי השלבים המפורטים בסעיף <u>לפני העבודה על חלקיו [הפנימיים](#page-10-0) של המחשב</u>. לאחר העבודה על חלקיו הפנימיים של המחשב, בצע את ההוראות בסעיף לאחר העבודה על חלקיו [הפנימיים של](#page-12-0) [המחשב](#page-12-0). לקבלת מידע נוסף על נוהלי בטיחות מומלצים, עיין בדף הבית של התאימות לתקינה בכתובת .www.dell.com/regulatory\_compliance

### הליך

- 1 אתר את חריץ כרטיס ה-PCI-Express x16 בלוח המערכת. לקבלת מידע נוסף, ראה "[רכיבי](#page-14-0) לוח [המערכת](#page-14-0)".
	- 2 ישר את החריץ שבכרטיס הגרפי עם הלשונית בחריץ והכנס את הכרטיס הגרפי למקומו.
		- 3 חבר את כבל החשמל לכרטיס הגרפי, אם ישנו כבל חשמל עבורו.
		- 4 החזר למקומה את תושבת החזקת הכרטיס, וודא את הדברים הבאים:
			- a תפס המוביל מיושר עם החריץ במוביל.
		- b החלק העליון של כל הכרטיסים ולוחיות הכיסוי מיושר עם פס היישור.
	- c החריץ בחלקו העליון של הכרטיס או של לוחית הכיסוי, מתאים סביב מוביל היישור.
		- 5 החזר למקומו את הבורג המהדק את תושבת החזקת הכרטיס.

#### דרישות לאחר התהליך

- 1 החזרת תושבת הכרטיס הגרפי למקומה.
	- 2 החזר את כיסוי [המחשב](#page-17-0) למקומו.

# הסרת כרטיס האלחוט

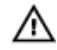

<span id="page-33-0"></span>אזהרה: לפני תחילת העבודה על חלקיו הפנימיים של המחשב, קרא את מידע הבטיחות שצורף למחשב ופעל על פי השלבים המפורטים בסעיף <u>לפני העבודה על חלקיו [הפנימיים](#page-10-0) של המחשב</u>. לאחר העבודה על חלקיו הפנימיים של המחשב, בצע את ההוראות בסעיף לאחר העבודה על חלקיו [הפנימיים של](#page-12-0) [המחשב](#page-12-0). לקבלת מידע נוסף על נוהלי בטיחות מומלצים, עיין בדף הבית של התאימות לתקינה בכתובת www.dell.com/regulatory\_compliance

#### תנאים מוקדמים

הסר את כיסוי [המחשב](#page-16-0).

## הליך

- 1 אתר את חריץ כרטיס האלחוט בלוח המערכת. לקבלת מידע נוסף, ראה "רכיבי לוח [המערכת](#page-14-0)".
- 2 הסר את הבורג שמהדק את כרטיס האלחוט אל לוח המערכת.
	- 3 החלק את כרטיס האלחוט והוצא אותו מלוח המערכת.
	- 4 החלק והסר את כרטיס האלחוט מתושבת כרטיס האלחוט.

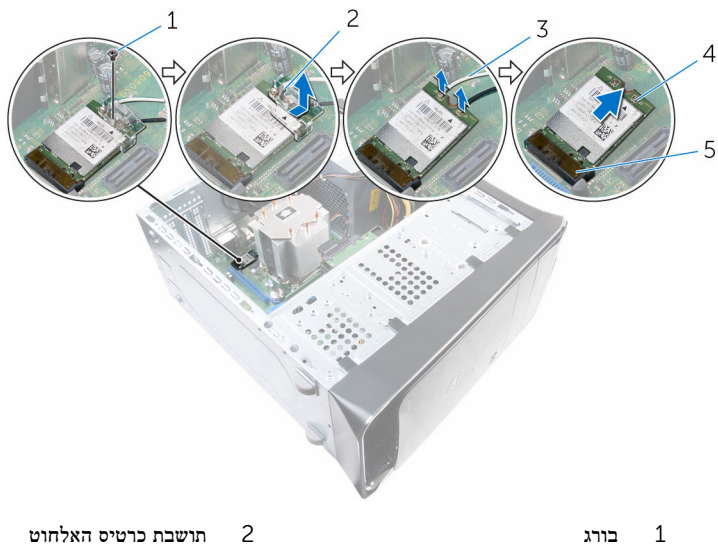

- 
- 5 חריץ לכרטיס אלחוט) .M  $(2\_SLOT1$
- - כבלי אנטנה (2) כבלי אנטנה (2) כבלי אנטנה (2

# החזרת כרטיס האלחוט למקומו

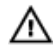

<span id="page-35-0"></span>אזהרה: לפני תחילת העבודה על חלקיו הפנימיים של המחשב, קרא את מידע הבטיחות שצורף למחשב ופעל על פי השלבים המפורטים בסעיף <u>לפני העבודה על חלקיו [הפנימיים](#page-10-0) של המחשב</u>. לאחר העבודה על חלקיו הפנימיים של המחשב, בצע את ההוראות בסעיף לאחר העבודה על חלקיו [הפנימיים של](#page-12-0) [המחשב](#page-12-0). לקבלת מידע נוסף על נוהלי בטיחות מומלצים, עיין בדף הבית של התאימות לתקינה בכתובת .www.dell.com/regulatory\_compliance

### הליך

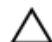

התראה: כדי למנוע פגיעה בכרטיס האלחוט, אל תניח כבלים מתחתיו.

י. האלחוטי Mini-Card-האנטנה לכרטיס ה-Mini-Card האלחוטי.

הטבלה הבאה מפרטת את מערך הצבעים של כבלי האנטנה עבור כרטיס ה Card-Mini- האלחוטי הנתמך על-ידי המחשב שברשותך.

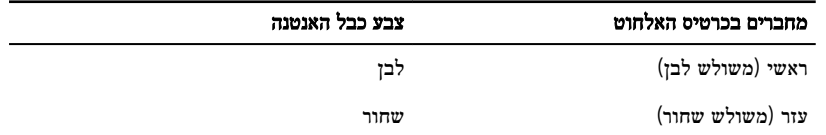

- 2 החלק את תושבת כרטיס האלחוט על כרטיס האלחוט.
- 3 ישר את חריץ כרטיס ה Card-Mini- האלחוטי עם הלשונית שבמחבר ה Card-Mini- האלחוטי.
- לחץ על הקצה השני של כרטיס ה-Mini-Card האלחוטי כלפי מטה והברג חזרה את הבורג שמהדק את כרטיס ה Card-Mini- האלחוטי ללוח המערכת.

#### דרישות לאחר התהליך

החזר את <mark>כיסוי [המחשב](#page-17-0)</mark> למקומו.
### הסרת כונן המצב המוצק

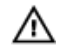

<span id="page-36-0"></span>אזהרה: לפני תחילת העבודה על חלקיו הפנימיים של המחשב, קרא את מידע הבטיחות שצורף למחשב ופעל על פי השלבים המפורטים בסעיף <u>לפני העבודה על חלקיו [הפנימיים](#page-10-0) של המחשב</u>. לאחר העבודה על חלקיו הפנימיים של המחשב, בצע את ההוראות בסעיף לאחר העבודה על חלקיו [הפנימיים של](#page-12-0) [המחשב](#page-12-0). לקבלת מידע נוסף על נוהלי בטיחות מומלצים, עיין בדף הבית של התאימות לתקינה בכתובת .www.dell.com/regulatory\_compliance

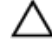

התראה: כונני מצב מוצק אלו רכיבים רגישים. נקוט משנה זהירות בעת טיפול בכונן הקשיח.

התראה: כדי להימנע מאובדן נתונים, אין להסיר את כונן המצב המוצק כאשר המחשב פועל או נמצא במצב שינה.

#### תנאים מוקדמים

הסר את <mark>כיסוי [המחשב](#page-16-0)</mark>.

#### הליך

1 הסר את הבורג שמהדק את כונן המצב המוצק ללוח המערכת.

2 החלק והרם את כונן המצב המוצק והוצא אותו למכלול לוח המערכת.

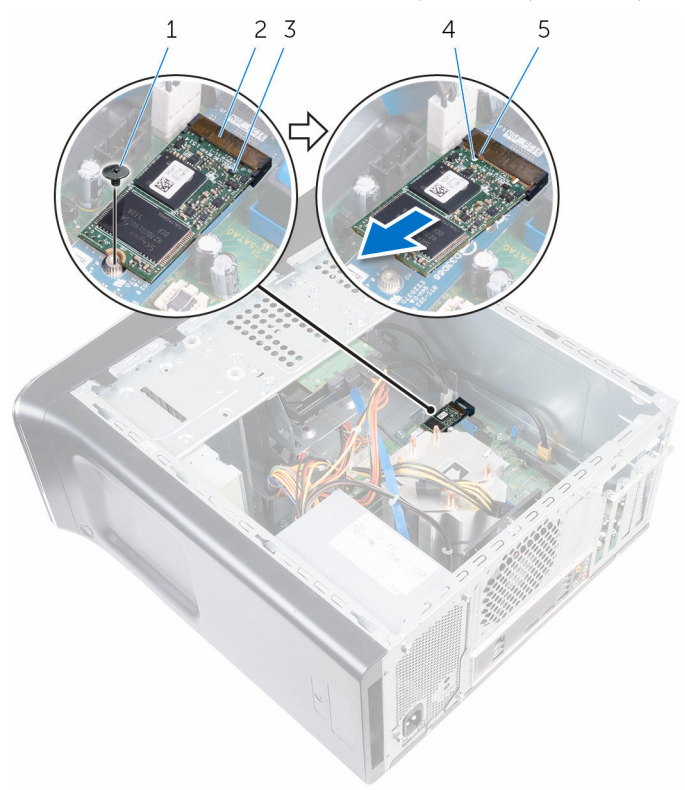

- 
- 3 כונן מצב מוצק 4 חריץ
	- 5 לשונית
- ינון מצב מוצק 2 הריץ בורג 2 חריץ מצב מוצק
	-

## החזרת כונן מצב מוצק למקומו

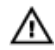

<span id="page-38-0"></span>אזהרה: לפני תחילת העבודה על חלקיו הפנימיים של המחשב, קרא את מידע הבטיחות שצורף למחשב ופעל על פי השלבים המפורטים בסעיף <u>לפני העבודה על חלקיו [הפנימיים](#page-10-0) של המחשב</u>. לאחר העבודה על חלקיו הפנימיים של המחשב, בצע את ההוראות בסעיף לאחר העבודה על חלקיו [הפנימיים של](#page-12-0) [המחשב](#page-12-0). לקבלת מידע נוסף על נוהלי בטיחות מומלצים, עיין בדף הבית של התאימות לתקינה בכתובת .www.dell.com/regulatory\_compliance

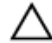

התראה: כונני מצב מוצק אלו רכיבים רגישים. נקוט משנה זהירות בעת טיפול בכונן הקשיח.

- ויישר את החריץ שבכונן Solid-State למול הלשונית שבלוח המערכת.
	- ם הכנס את כונן Solid-State, בזווית של 45 מעלות ללוח המערכת.

3 לחץ על הקצה השני של כונן Solid-State כלפי מטה, והברג חזרה את הבורג שמהדק את כונן State-Solid ללוח המערכת.

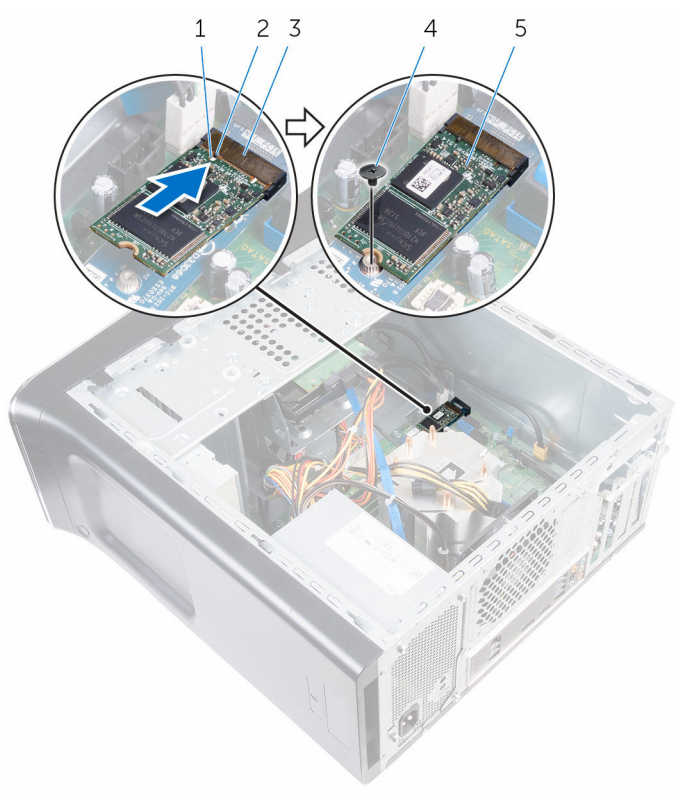

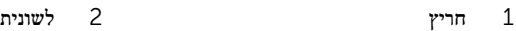

- 3 חריץ של כונן מצב מוצק 4 בורג
	- 5 כונן מצב מוצק

## דרישות לאחר התהליך

החזר את <u>כיסוי [המחשב](#page-17-0)</u> למקומו.

### הסרת כונן המצב המוצק

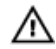

אזהרה: לפני תחילת העבודה על חלקיו הפנימיים של המחשב, קרא את מידע הבטיחות שצורף למחשב ופעל על פי השלבים המפורטים בסעיף <u>לפני העבודה על חלקיו [הפנימיים](#page-10-0) של המחשב</u>. לאחר העבודה על חלקיו הפנימיים של המחשב, בצע את ההוראות בסעיף לאחר העבודה על חלקיו [הפנימיים של](#page-12-0) [המחשב](#page-12-0). לקבלת מידע נוסף על נוהלי בטיחות מומלצים, עיין בדף הבית של התאימות לתקינה בכתובת .www.dell.com/regulatory\_compliance

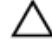

התראה: כונני מצב מוצק אלו רכיבים רגישים. נקוט משנה זהירות בעת טיפול בכונן הקשיח.

התראה: כדי להימנע מאובדן נתונים, אין להסיר את כונן המצב המוצק כאשר המחשב פועל או נמצא במצב שינה.

#### תנאים מוקדמים

- הסר את כונן המצב [המוצק](#page-36-0).  $\,$ 
	- 2 הסר את כיסוי [המחשב](#page-16-0).

#### הליך

1 הסר את הבורג שמהדק את כונן המצב המוצק ללוח המערכת.

2 החלק והרם את כונן המצב המוצק והוצא אותו למכלול לוח המערכת.

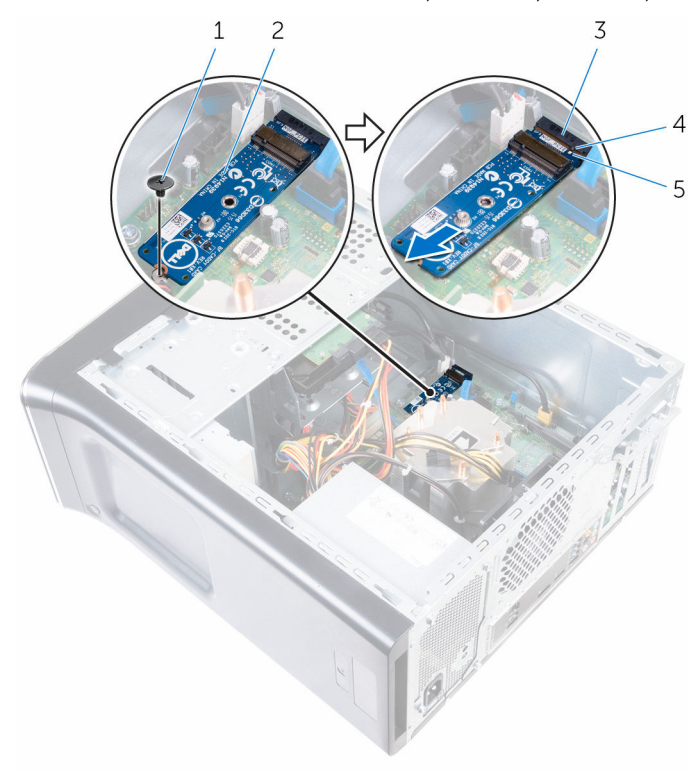

- 
- 3 חריץ של כונן מצב מוצק 4 לשונית
	- 5 חריץ
- 1 בורג 2 בורג 2 לוח כונן Solid-state  $1$ 
	-

## החזרת כונן מצב מוצק למקומו

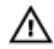

אזהרה: לפני תחילת העבודה על חלקיו הפנימיים של המחשב, קרא את מידע הבטיחות שצורף למחשב ופעל על פי השלבים המפורטים בסעיף <u>לפני העבודה על חלקיו [הפנימיים](#page-10-0) של המחשב</u>. לאחר העבודה על חלקיו הפנימיים של המחשב, בצע את ההוראות בסעיף לאחר העבודה על חלקיו [הפנימיים של](#page-12-0) [המחשב](#page-12-0). לקבלת מידע נוסף על נוהלי בטיחות מומלצים, עיין בדף הבית של התאימות לתקינה בכתובת .www.dell.com/regulatory\_compliance

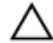

התראה: כונני מצב מוצק אלו רכיבים רגישים. נקוט משנה זהירות בעת טיפול בכונן הקשיח.

- וישר את החריץ בכונן Solid-State למול הלשונית שבמחבר לוח המערכת.  $\,$
- הכנס את מחבר כונן Solid-State, בזווית של 45 מעלות, אל תוך המחבר שבלוח המערכת.

 3 לחץ על הקצה השני של כונן המצב המוצק כלפי מטה, והברג חזרה את הבורג שמהדק את כונן המצב המוצק ללוח המערכת.

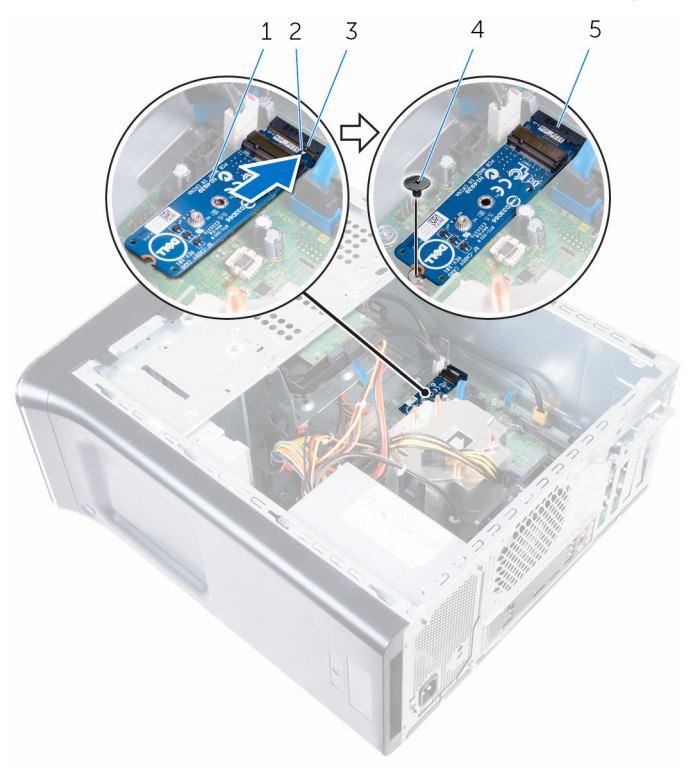

- 1 לוח כונן state-Solid 2 חריץ
- 3 לשונית 4 בורג
- 

5 חריץ של כונן מצב מוצק

- 1 החזר את <u>כונן המצב [המוצק](#page-38-0)</u> למקומו.
	- 2 החזר את כיסוי [המחשב](#page-17-0) למקומו.

### הסרת הכונן הקשיח הראשי

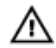

<span id="page-44-0"></span>אזהרה: לפני תחילת העבודה על חלקיו הפנימיים של המחשב, קרא את מידע הבטיחות שצורף למחשב ופעל על פי השלבים המפורטים בסעיף <u>לפני העבודה על חלקיו [הפנימיים](#page-10-0) של המחשב</u>. לאחר העבודה על חלקיו הפנימיים של המחשב, בצע את ההוראות בסעיף לאחר העבודה על חלקיו [הפנימיים של](#page-12-0) [המחשב](#page-12-0). לקבלת מידע נוסף על נוהלי בטיחות מומלצים, עיין בדף הבית של התאימות לתקינה בכתובת .www.dell.com/regulatory\_compliance

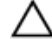

התראה: כוננים קשיחים הם רכיבים רגישים. נקוט משנה זהירות בעת טיפול בכונן הקשיח.

התראה: כדי להימנע מאובדן נתונים, אין להסיר את הכונן הקשיח כאשר המחשב פועל או נמצא במצב שינה.

#### תנאים מוקדמים

הסר את כיסוי [המחשב](#page-16-0).

- 1 נתק את כבל החשמל ואת כבל הנתונים מהכונן הקשיח הראשי.
	- 2 הסר את הברגים שמהדקים את הכונן הקשיח הראשי למארז.

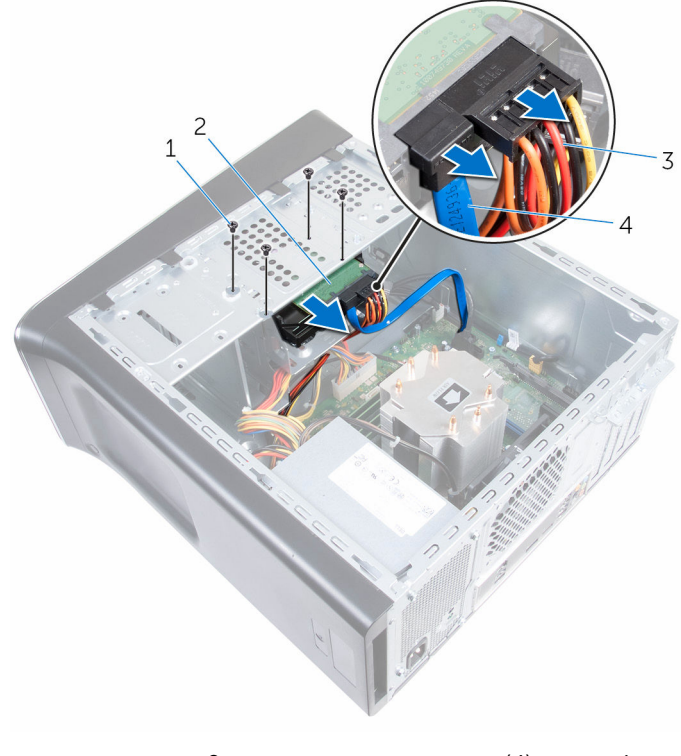

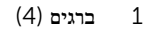

- 1 ברגים) 4( 2 כונן קשיח ראשי
	- 3 כבל חשמל 4 כבל נתונים

## החזרת הכונן הקשיח הראשי למקומו

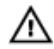

<span id="page-46-0"></span>אזהרה: לפני תחילת העבודה על חלקיו הפנימיים של המחשב, קרא את מידע הבטיחות שצורף למחשב ופעל על פי השלבים המפורטים בסעיף <u>לפני העבודה על חלקיו [הפנימיים](#page-10-0) של המחשב</u>. לאחר העבודה על חלקיו הפנימיים של המחשב, בצע את ההוראות בסעיף לאחר העבודה על חלקיו [הפנימיים של](#page-12-0) [המחשב](#page-12-0). לקבלת מידע נוסף על נוהלי בטיחות מומלצים, עיין בדף הבית של התאימות לתקינה בכתובת .www.dell.com/regulatory\_compliance

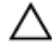

התראה: כוננים קשיחים הם רכיבים רגישים. נקוט משנה זהירות בעת טיפול בכונן הקשיח.

### הליך

- החלק את הכונן הקשיח הראשי לתוך המארז.  $\,$
- 2 החזר למקומם את הברגים המהדקים את הכונן הקשיח הראשי למארז.
	- 3 חבר את כבל החשמל ואת כבל הנתונים לכונן הקשיח הראשי.

#### דרישות לאחר התהליך

החזר את <mark>כיסוי [המחשב](#page-17-0)</mark> למקומו.

## הסרת כלוב הכונן הקשיח

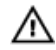

<span id="page-47-0"></span>אזהרה: לפני תחילת העבודה על חלקיו הפנימיים של המחשב, קרא את מידע הבטיחות שצורף למחשב ופעל על פי השלבים המפורטים בסעיף לפני העבודה על חלקיו [הפנימיים](#page-10-0) של המחשב. לאחר העבודה על חלקיו הפנימיים של המחשב, בצע את ההוראות בסעיף לאחר העבודה על חלקיו [הפנימיים של](#page-12-0) [המחשב](#page-12-0). לקבלת מידע נוסף על נוהלי בטיחות מומלצים, עיין בדף הבית של התאימות לתקינה בכתובת www.dell.com/regulatory\_compliance

#### תנאים מוקדמים

- הסר את כיסוי [המחשב](#page-16-0).  $\,$
- 2 הסר את הכונן [הקשיח](#page-44-0) הראשי.

- 1 נתק את כבל החשמל ואת כבל הנתונים מהכונן הקשיח המשני, אם קיים כזה.
	- 2 הסר את הברגים המחברים את כלוב הכונן הקשיח למארז.

5 החלק את כלוב הכונן הקשיח, הרם אותו והוצא אותו מהמארז.

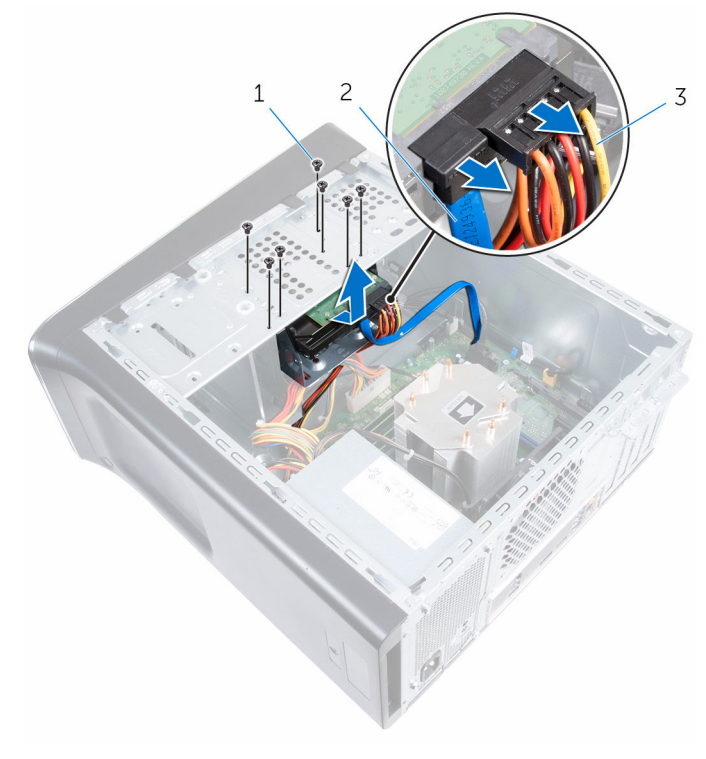

- ברגים (7) ברגים (7) ברגים (7) ברגים מונים ב $2$ 
	- 3 כבל חשמל

## החזרת כלוב הכונן הקשיח למקומו

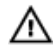

<span id="page-49-0"></span>אזהרה: לפני תחילת העבודה על חלקיו הפנימיים של המחשב, קרא את מידע הבטיחות שצורף למחשב ופעל על פי השלבים המפורטים בסעיף <u>לפני העבודה על חלקיו [הפנימיים](#page-10-0) של המחשב</u>. לאחר העבודה על חלקיו [הפנימיים של](#page-12-0) המחשב, בצע את ההוראות בסעיף <u>לאחר העבודה על חלקיו הפנימיים של</u> [המחשב](#page-12-0). לקבלת מידע נוסף על נוהלי בטיחות מומלצים, עיין בדף הבית של התאימות לתקינה בכתובת www.dell.com/regulatory\_compliance

#### הליך

- יישר את הלשוניות של כלוב הכונן הקשיח עם החריצים שבמארז והחלק את הכונן הקשיח למקומו.  $\,1\,$ 
	- 2 החזר למקומם את הברגים שמהדקים את כלוב הכונן הקשיח למארז.
	- 3 חבר את כבל החשמל ואת כבל הנתונים אל הכונן הקשיח המשני, אם קיים כזה.

- 1 החזר את הכונן [הקשיח](#page-46-0) הראשי למקומו.  $\,$ 
	- 2 החזר את כיסוי [המחשב](#page-17-0) למקומו.

## (הסרת הכונן הקשיח המשני) אופציונלי

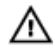

אזהרה: לפני תחילת העבודה על חלקיו הפנימיים של המחשב, קרא את מידע הבטיחות שצורף למחשב ופעל על פי השלבים המפורטים בסעיף <u>לפני העבודה על חלקיו [הפנימיים](#page-10-0) של המחשב</u>. לאחר העבודה על חלקיו הפנימיים של המחשב, בצע את ההוראות בסעיף לאחר העבודה על חלקיו [הפנימיים של](#page-12-0) [המחשב](#page-12-0). לקבלת מידע נוסף על נוהלי בטיחות מומלצים, עיין בדף הבית של התאימות לתקינה בכתובת .www.dell.com/regulatory\_compliance

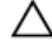

התראה: כוננים קשיחים הם רכיבים רגישים. נקוט משנה זהירות בעת טיפול בכונן הקשיח.

התראה: כדי להימנע מאובדן נתונים, אין להסיר את הכונן הקשיח כאשר המחשב פועל או נמצא במצב שינה.

#### תנאים מוקדמים

- 1 הסר את כיסוי [המחשב](#page-16-0).
- 2 הסר את הכונן [הקשיח](#page-44-0) הראשי.
	- 3 הסר את כלוב הכונן [הקשיח](#page-47-0).

- חסר את הברגים שמהדקים את הכונן הקשיח המשני לכלוב הכונן הקשיח.  $\mathbf 1$ 
	- 2 החלק את הכונן הקשיח המשני אל מחוץ לכלוב הכונן הקשיח.

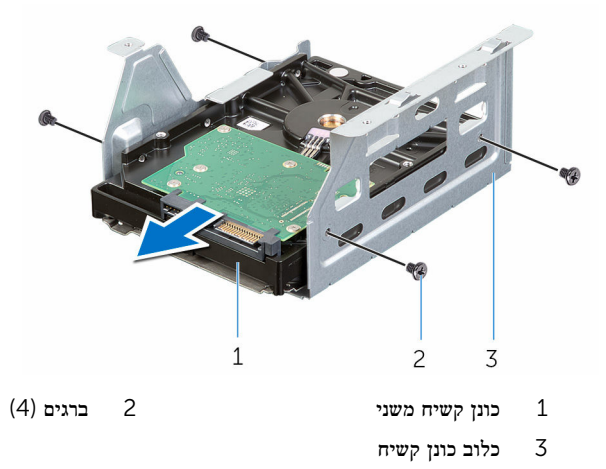

### החזרת הכונן הקשיח המשני למקומו <sup>(</sup>אופציונלי))

אזהרה: לפני תחילת העבודה על חלקיו הפנימיים של המחשב, קרא את מידע הבטיחות שצורף למחשב ופעל על פי השלבים המפורטים בסעיף <u>לפני העבודה על חלקיו [הפנימיים](#page-10-0) של המחשב</u>. לאחר העבודה על חלקיו הפנימיים של המחשב, בצע את ההוראות בסעיף לאחר העבודה על חלקיו [הפנימיים של](#page-12-0) <mark>[המחשב](#page-12-0)</mark>. לקבלת מידע נוסף על נוהלי בטיחות מומלצים, עיין בדף הבית של התאימות לתקינה בכתובת .www.dell.com/regulatory\_compliance

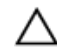

התראה: כוננים קשיחים הם רכיבים רגישים. נקוט משנה זהירות בעת טיפול בכונן הקשיח.

#### הליך

- 1 החלק את הכונן הקשיח המשני לתוך כלוב הכונן הקשיח.
- 2 יישר את חורי הברגים שבכונן הקשיח המשני עם חורי הברגים שבכלוב הכונן הקשיח.
	- 3 החזר למקומם את הברגים שמהדקים את הכונן הקשיח המשני לכלוב הכונן הקשיח.

- 1 החזר את כלוב הכונן [הקשיח](#page-49-0) למקומו.
- 2 החזר את הכונן [הקשיח](#page-46-0) הראשי למקומו.
	- 3 החזר את כיסוי [המחשב](#page-17-0) למקומו.

## (התקנת הכונן הקשיח השלישוני) אופציונלי

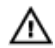

אזהרה: לפני תחילת העבודה על חלקיו הפנימיים של המחשב, קרא את מידע הבטיחות שצורף למחשב ופעל על פי השלבים המפורטים בסעיף <u>לפני העבודה על חלקיו [הפנימיים](#page-10-0) של המחשב</u>. לאחר העבודה על חלקיו הפנימיים של המחשב, בצע את ההוראות בסעיף לאחר העבודה על חלקיו [הפנימיים של](#page-12-0) [המחשב](#page-12-0). לקבלת מידע נוסף על נוהלי בטיחות מומלצים, עיין בדף הבית של התאימות לתקינה בכתובת .www.dell.com/regulatory\_compliance

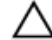

התראה: כוננים קשיחים הם רכיבים רגישים. נקוט משנה זהירות בעת טיפול בכונן הקשיח.

התראה: כדי להימנע מאובדן נתונים, אין להסיר את הכונן הקשיח כאשר המחשב פועל או נמצא במצב שינה.

#### תנאים מוקדמים

- 1 הסר את כיסוי [המחשב](#page-16-0).
- 2 הסר את [המסגרת](#page-25-0) הקדמית.

#### הליך

1 הכנס מברג וסובב אותו כדי להסיר את לוחית המתכת המתנתקת.

2 משוך את לוחית המתכת המתנתקת מהמארז.

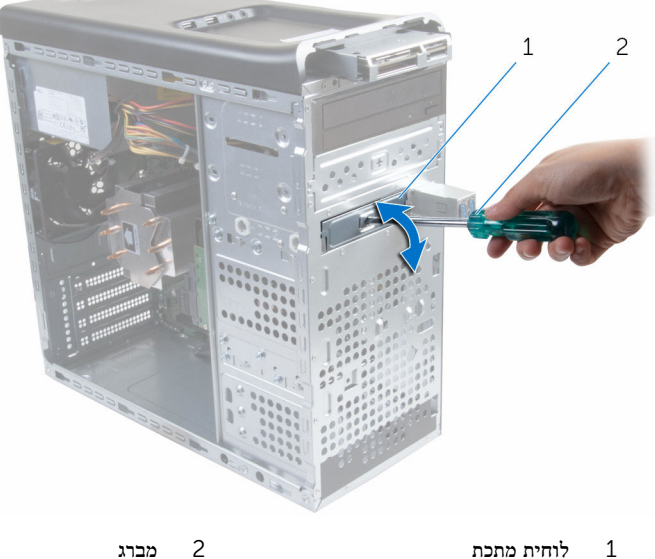

54

3 החלק בעדינות את הכונן הקשיח השלישוני לתוך תא הכונן הקשיח, דרך חזית המחשב.

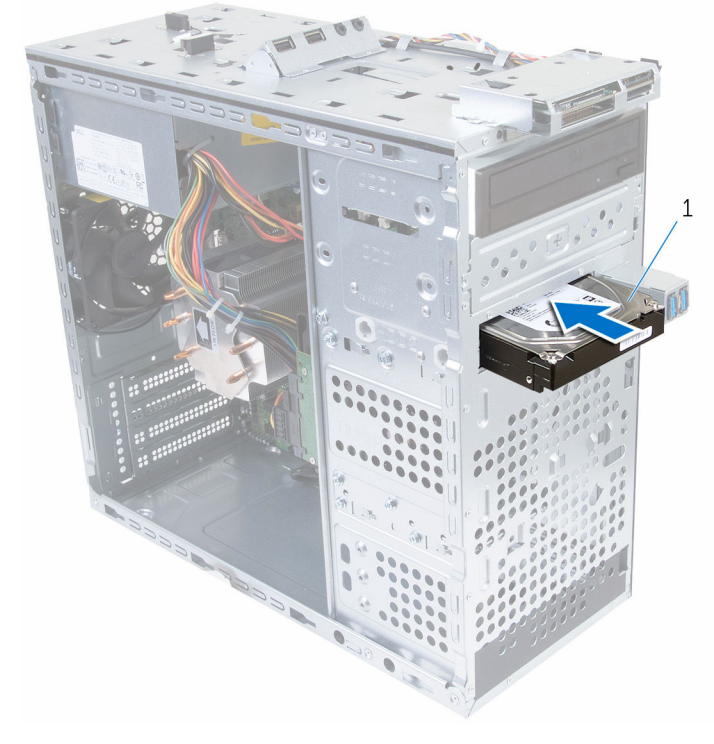

- 1 כונן קשיח שלישוני
- 4 החזר למקומם את הברגים שמהדקים את הכונן הקשיח השלישוני למארז.

5 חבר את כבל החשמל ואת כבל הנתונים לכונן הקשיח השלישוני.

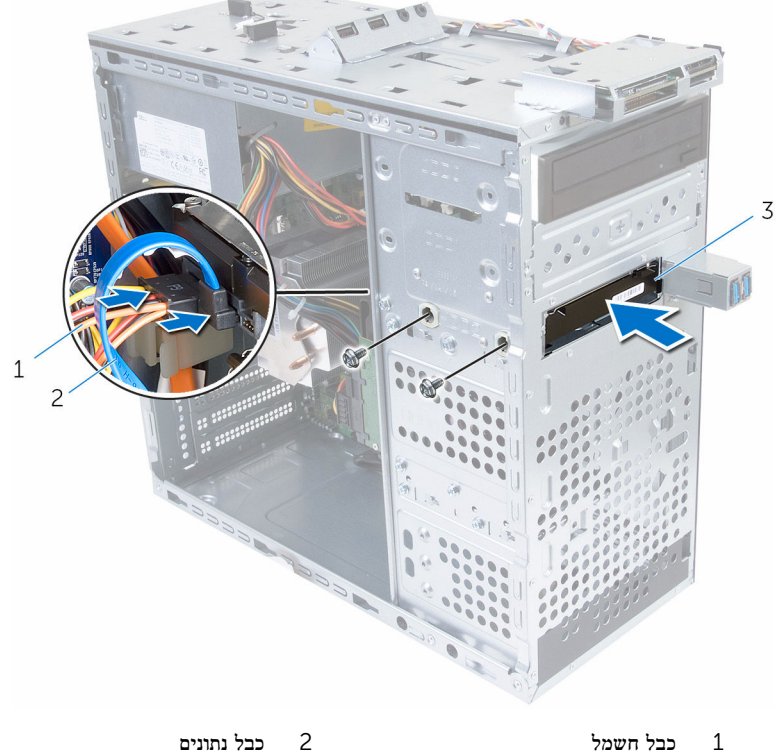

3 כונן קשיח שלישוני

### החזרת הכונן הקשיח הראשי למקומו

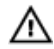

אזהרה: לפני תחילת העבודה על חלקיו הפנימיים של המחשב, קרא את מידע הבטיחות שצורף למחשב ופעל על פי השלבים המפורטים בסעיף <u>לפני העבודה על חלקיו [הפנימיים](#page-10-0) של המחשב</u>. לאחר העבודה על חלקיו הפנימיים של המחשב, בצע את ההוראות בסעיף לאחר העבודה על חלקיו [הפנימיים של](#page-12-0) [המחשב](#page-12-0). לקבלת מידע נוסף על נוהלי בטיחות מומלצים, עיין בדף הבית של התאימות לתקינה בכתובת .www.dell.com/regulatory\_compliance

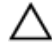

התראה: כוננים קשיחים הם רכיבים רגישים. נקוט משנה זהירות בעת טיפול בכונן הקשיח.

### הליך

- תחלק בעדינות את הכונן הקשיח השלישוני לתוך תא הכונן הקשיח, דרך חזית המחשב.
	- 2 החזר למקומם את הברגים שמהדקים את הכונן הקשיח השלישוני למארז.
		- 3 חבר את כבל החשמל ואת כבל הנתונים לכונן הקשיח השלישוני.

- 1 החזר את [המסגרת](#page-25-0) הקדמית למקומה.
	- 2 החזר את <mark>כיסוי [המחשב](#page-17-0)</mark> למקומו.

### הסרת הכונן האופטי

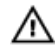

אזהרה: לפני תחילת העבודה על חלקיו הפנימיים של המחשב, קרא את מידע הבטיחות שצורף למחשב ופעל על פי השלבים המפורטים בסעיף <u>לפני העבודה על חלקיו [הפנימיים](#page-10-0) של המחשב</u>. לאחר העבודה על חלקיו הפנימיים של המחשב, בצע את ההוראות בסעיף לאחר העבודה על חלקיו [הפנימיים של](#page-12-0) [המחשב](#page-12-0). לקבלת מידע נוסף על נוהלי בטיחות מומלצים, עיין בדף הבית של התאימות לתקינה בכתובת www.dell.com/regulatory\_compliance

#### תנאים מוקדמים

- הסר את כיסוי [המחשב](#page-16-0).  $\,$
- 2 הסר את [המסגרת](#page-25-0) הקדמית.

- הנח את המארז על צדו.  $\,$
- 2 נתק את כבל החשמל וכבל הנתונים מהכונן האופטי.
- 3 הסר את הברגים שמהדקים את הכונן האופטי למארז.

4 דחף והחלק את הכונן האופטי דרך החלק הקדמי של המחשב.

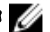

הערה: חזור על שלבים 1 עד 3 כדי להסיר את הכונן האופטי המשני, אם ישנו.

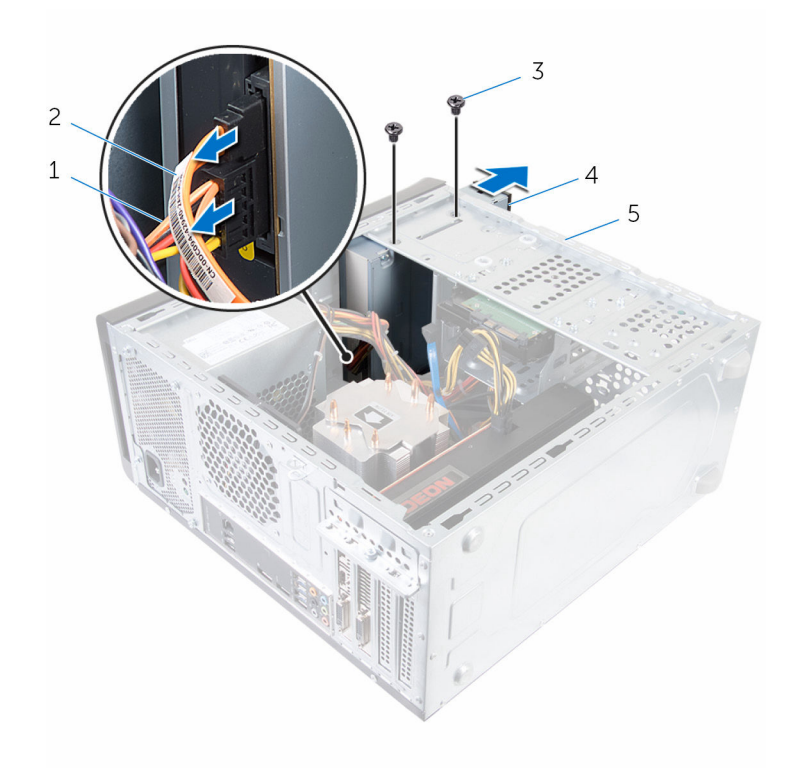

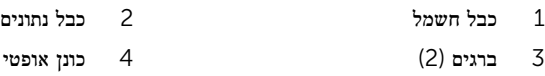

5 מארז

## החלפת הכונן האופטי

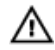

אזהרה: לפני תחילת העבודה על חלקיו הפנימיים של המחשב, קרא את מידע הבטיחות שצורף למחשב ופעל על פי השלבים המפורטים בסעיף <u>לפני העבודה על חלקיו [הפנימיים](#page-10-0) של המחשב</u>. לאחר העבודה על חלקיו הפנימיים של המחשב, בצע את ההוראות בסעיף לאחר העבודה על חלקיו [הפנימיים של](#page-12-0) [המחשב](#page-12-0). לקבלת מידע נוסף על נוהלי בטיחות מומלצים, עיין בדף הבית של התאימות לתקינה בכתובת .www.dell.com/regulatory\_compliance

#### הליך

- . החלק בעדינות את הכונן האופטי למקומו בתא הכונן האופטי, דרך חזית המחשב
	- 2 ישר את חורי הברגים בכונן האופטי עם חורי הברגים במארז.
	- 3 הברג חזרה את הברגים שמהדקים את הכונן האופטי למארז.
		- 4 חבר את כבל החשמל וכבל הנתונים לכונן האופטי.

הערה: חזור על שלבים 1 עד 3 כדי להסיר את הכונן האופטי המשני, אם ישנו.

- 1 החזר את [המסגרת](#page-27-0) הקדמית למקומה.
	- 2 החזר את כיסוי [המחשב](#page-17-0) למקומו.

## הסרת המכסה העליון

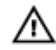

<span id="page-60-0"></span>אזהרה: לפני תחילת העבודה על חלקיו הפנימיים של המחשב, קרא את מידע הבטיחות שצורף למחשב ופעל על פי השלבים המפורטים בסעיף <u>לפני העבודה על חלקיו [הפנימיים](#page-10-0) של המחשב</u>. לאחר העבודה על חלקיו הפנימיים של המחשב, בצע את ההוראות בסעיף לאחר העבודה על חלקיו [הפנימיים של](#page-12-0) <u>[המחשב](#page-12-0)</u>. לקבלת מידע נוסף על נוהלי בטיחות מומלצים, עיין בדף הבית של התאימות לתקינה בכתובת www.dell.com/regulatory\_compliance

#### תנאים מוקדמים

- הסר את כיסוי [המחשב](#page-16-0).  $\,$
- 2 הסר את [המסגרת](#page-25-0) הקדמית.

### הליך

משיכת תפס ההצמדה, החלק והרם את הכיסוי העליון להרחקתו מהלוח העליון.

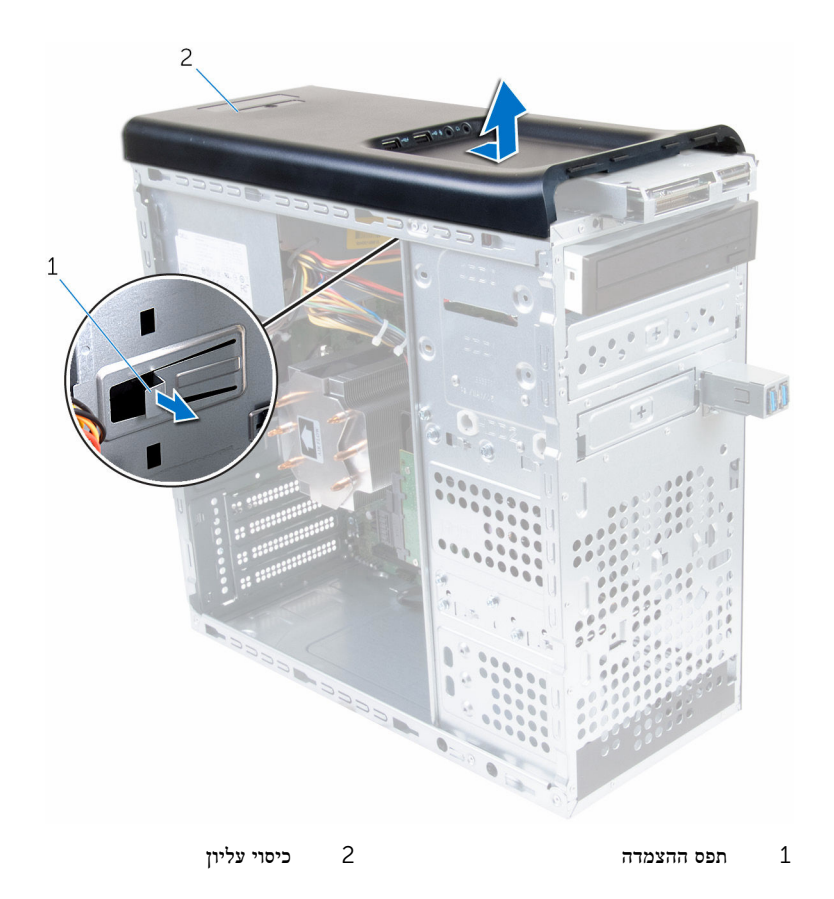

## התקנה מחדש של הכיסוי העליון

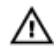

<span id="page-62-0"></span>אזהרה: לפני תחילת העבודה על חלקיו הפנימיים של המחשב, קרא את מידע הבטיחות שצורף למחשב ופעל על פי השלבים המפורטים בסעיף <u>לפני העבודה על חלקיו [הפנימיים](#page-10-0) של המחשב</u>. לאחר העבודה על חלקיו הפנימיים של המחשב, בצע את ההוראות בסעיף לאחר העבודה על חלקיו [הפנימיים של](#page-12-0) [המחשב](#page-12-0). לקבלת מידע נוסף על נוהלי בטיחות מומלצים, עיין בדף הבית של התאימות לתקינה בכתובת www.dell.com/regulatory\_compliance

#### הליך

- 1 יישר את הלשוניות שבכיסוי העליון למול החריצים שבלוח העליון.
- 2 לחץ והחלק את הכיסוי העליון לכיוון חלקו האחורי של המחשב עד שייכנס למקומו בנקישה.

- 1 החזר את [המסגרת](#page-17-0) הקדמית למקומה.
	- 2 החזר את <mark>כיסוי [המחשב](#page-17-0)</mark> למקומו.

#### הסרת האנטנה

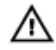

אזהרה: לפני תחילת העבודה על חלקיו הפנימיים של המחשב, קרא את מידע הבטיחות שצורף למחשב ופעל על פי השלבים המפורטים בסעיף <u>לפני העבודה על חלקיו [הפנימיים](#page-10-0) של המחשב</u>. לאחר העבודה על חלקיו [הפנימיים של](#page-12-0) המחשב, בצע את ההוראות בסעיף <u>לאחר העבודה על חלקיו הפנימיים של</u> <u>[המחשב](#page-12-0)</u>. לקבלת מידע נוסף על נוהלי בטיחות מומלצים, עיין בדף הבית של התאימות לתקינה בכתובת www.dell.com/regulatory\_compliance

#### תנאים מוקדמים

- 1 הסר את כיסוי [המחשב](#page-16-0).
- 2 הסר את הכיסוי [העליון](#page-60-0).
- 3 הסר את [המסגרת](#page-25-0) הקדמית.
	- 4 הסר את כרטיס [האלחוט](#page-33-0).

#### הליך

1 רשום את אופן הניתוב של כבלי האנטנה והוצא את כבלי האנטנה ממכווני הניתוב שבמארז.

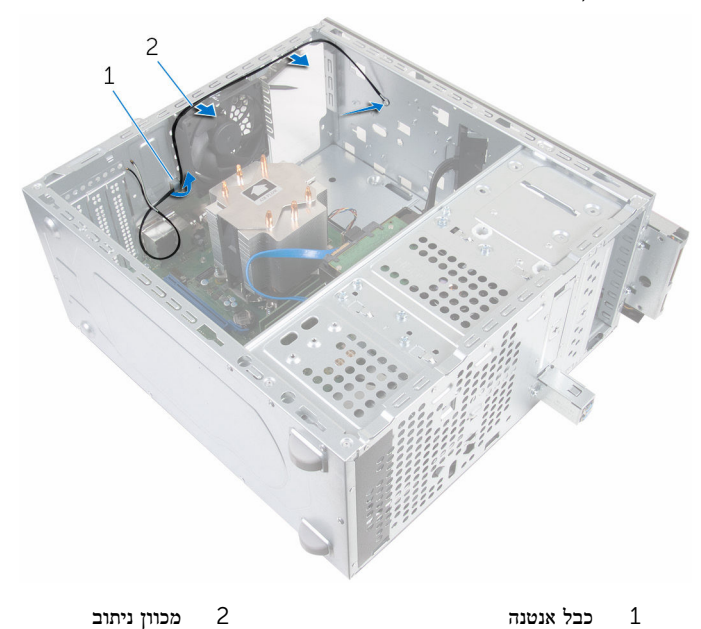

- 2 הסר את הברגים שמהדקים את האנטנה למארז
- 5 קלף את הסרטים הדביקים שמהדקים את כבלי האנטנה למארז.
	- 4 באמצעות להב פלסטיק, שחרר את האנטנה אל מחוץ למארז.

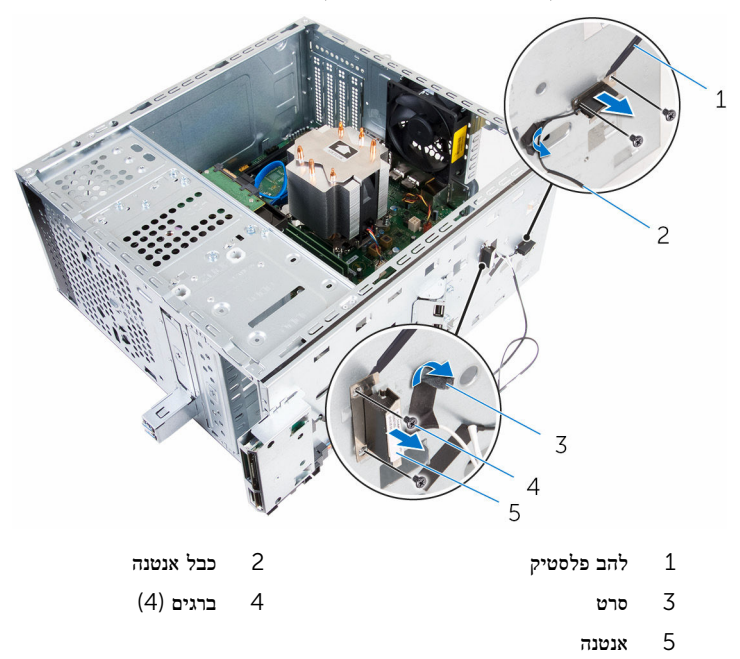

## החזרת האנטנה למקומה

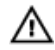

אזהרה: לפני תחילת העבודה על חלקיו הפנימיים של המחשב, קרא את מידע הבטיחות שצורף למחשב ופעל על פי השלבים המפורטים בסעיף <u>לפני העבודה על חלקיו [הפנימיים](#page-10-0) של המחשב</u>. לאחר העבודה על חלקיו הפנימיים של המחשב, בצע את ההוראות בסעיף לאחר העבודה על חלקיו [הפנימיים של](#page-12-0) [המחשב](#page-12-0). לקבלת מידע נוסף על נוהלי בטיחות מומלצים, עיין בדף הבית של התאימות לתקינה בכתובת .www.dell.com/regulatory\_compliance

#### הליך

- 1 הצמד את האנטנה אל המארז.
- 2 יישר את חורי הברגים שבאנטנה עם חורי הברגים שבמארז.
	- $\,$ החזר למקומם את הברגים שמהדקים את האנטנה למארז.  $3$ 
		- 4 נתב את כבלי האנטנה דרך מכווני הניתוב שמארז.
			- 5 הדק את כבלי האנטנה באמצעות הסרט הדביק.

- 1 החזר את כרטיס [האלחוט](#page-35-0) למקומו.
- 2 החזר את [המסגרת](#page-27-0) הקדמית למקומה.
	- 3 החזר את הכיסוי [העליון](#page-62-0) למקומו.
	- 4 החזר את <u>כיסוי [המחשב](#page-17-0)</u> למקומו.

### הסרת קורא כרטיסי המדיה

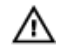

אזהרה: לפני תחילת העבודה על חלקיו הפנימיים של המחשב, קרא את מידע הבטיחות שצורף למחשב ופעל על פי השלבים המפורטים בסעיף <u>לפני העבודה על חלקיו [הפנימיים](#page-10-0) של המחשב</u>. לאחר העבודה על חלקיו הפנימיים של המחשב, בצע את ההוראות בסעיף לאחר העבודה על חלקיו [הפנימיים של](#page-12-0) [המחשב](#page-12-0). לקבלת מידע נוסף על נוהלי בטיחות מומלצים, עיין בדף הבית של התאימות לתקינה בכתובת www.dell.com/regulatory\_compliance

#### תנאים מוקדמים

- הסר את כיסוי [המחשב](#page-16-0).  $\,$
- 2 הסר את [המסגרת](#page-25-0) הקדמית.
	- 5 הסר את הכיסוי [העליון](#page-60-0).  $3$

- 1 הסר את הברגים שמהדקים את קורא כרטיסי המדיה ללוח הקדמי.
	- 2 נתק את כבל קורא כרטיסי המדיה מקורא כרטיסי המדיה.

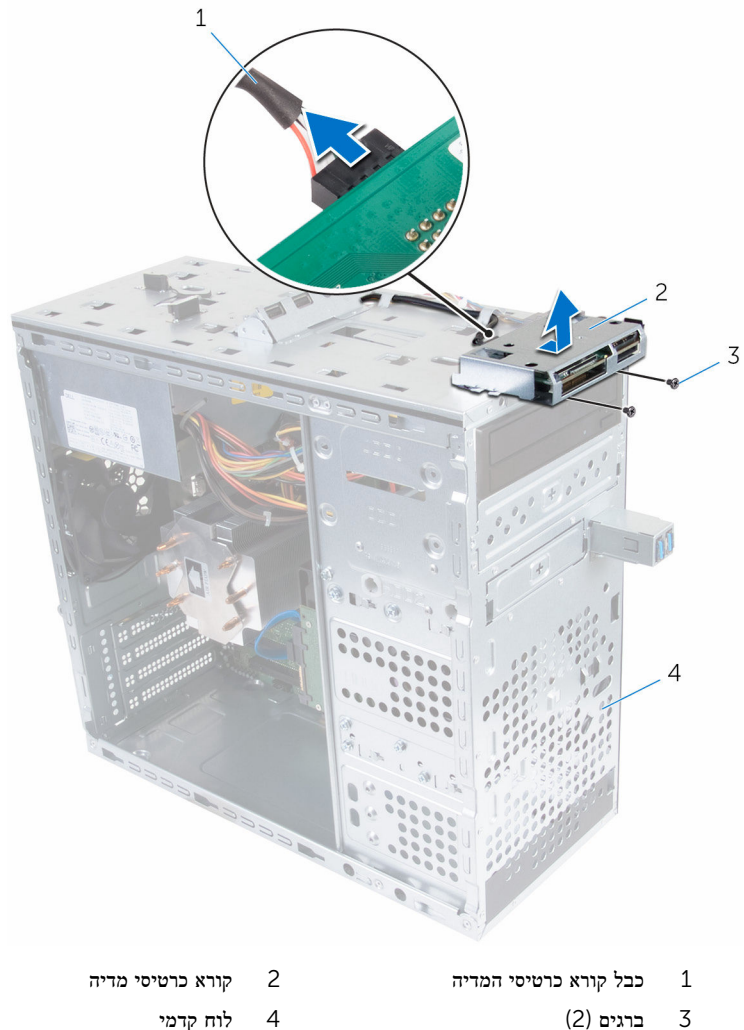

### החזרת קורא כרטיסי המדיה למקומו

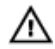

אזהרה: לפני תחילת העבודה על חלקיו הפנימיים של המחשב, קרא את מידע הבטיחות שצורף למחשב ופעל על פי השלבים המפורטים בסעיף <u>לפני העבודה על חלקיו [הפנימיים](#page-10-0) של המחשב</u>. לאחר העבודה על חלקיו הפנימיים של המחשב, בצע את ההוראות בסעיף לאחר העבודה על חלקיו [הפנימיים של](#page-12-0) [המחשב](#page-12-0). לקבלת מידע נוסף על נוהלי בטיחות מומלצים, עיין בדף הבית של התאימות לתקינה בכתובת .www.dell.com/regulatory\_compliance

#### הליך

- החלק את הלשוניות בקורא כרטיסי המדיה לתוך החריצים שבלוח העליון.  $\,1\,$
- 2 החזר למקומם את הברגים שמהדקים את קורא כרטיסי המדיה ללוח הקדמי.
	- 3 חבר את כבל קורא כרטיס המדיה לקורא כרטיסי המדיה.

- 1 החזר את הכיסוי [העליון](#page-62-0) למקומו.
- 2 החזר את [המסגרת](#page-27-0) הקדמית למקומה.
	- 3 החזר את כיסוי [המחשב](#page-17-0) למקומו.

## הסרת לוח הקלט/פלט העליון

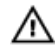

אזהרה: לפני תחילת העבודה על חלקיו הפנימיים של המחשב, קרא את מידע הבטיחות שצורף למחשב ופעל על פי השלבים המפורטים בסעיף <u>לפני העבודה על חלקיו [הפנימיים](#page-10-0) של המחשב</u>. לאחר העבודה על חלקיו הפנימיים של המחשב, בצע את ההוראות בסעיף לאחר העבודה על חלקיו [הפנימיים של](#page-12-0) [המחשב](#page-12-0). לקבלת מידע נוסף על נוהלי בטיחות מומלצים, עיין בדף הבית של התאימות לתקינה בכתובת www.dell.com/regulatory\_compliance

#### תנאים מוקדמים

- הסר את כיסוי [המחשב](#page-16-0).  $\,$
- 2 הסר את [המסגרת](#page-25-0) הקדמית.
	- 5 הסר את הכיסוי [העליון](#page-60-0).  $3$

- 1 נתק את כבלי לוח הקלט/פלט העליון מלוח המערכת. לקבלת מידע נוסף, ראה "רכיבי לוח [המערכת](#page-14-0)".
	- 2 רשום את ניתוב כבלי לוח הקלט/פלט והסר אותם ממכווני הניתוב שבמארז.
		- 3 הסר את הברגים שמהדקים את לוח הקלט/פלט העליון ללוח העליון.
- $\overline{3}$  $\overline{c}$  $\mathbf{1}$ 4 m  $\sqrt{\frac{1}{2}}$ 5 לוח עליון 2 לוח קלט/פלט $(1/O)$ לוח ב $2$ 3 ברגים) 2( 4 מחבר כבל USB( 3USB\_F)
- 4 החלק והרדם את לוח הקלט/פלט העליון מהלוח העליון.

5 מחבר כבל שמע (f\_audioint\_spkr)

- 
- 

# החזרת לוח הקלט/פלט העליון

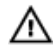

אזהרה: לפני תחילת העבודה על חלקיו הפנימיים של המחשב, קרא את מידע הבטיחות שצורף למחשב ופעל על פי השלבים המפורטים בסעיף <u>לפני העבודה על חלקיו [הפנימיים](#page-10-0) של המחשב</u>. לאחר העבודה על חלקיו [הפנימיים של](#page-12-0) המחשב, בצע את ההוראות בסעיף <u>לאחר העבודה על חלקיו הפנימיים של</u> [המחשב](#page-12-0). לקבלת מידע נוסף על נוהלי בטיחות מומלצים, עיין בדף הבית של התאימות לתקינה בכתובת .www.dell.com/regulatory\_compliance

#### הליך

- 1 יישר את חורי הברגים שבלוח הקלט/פלט העליון עם חורי הברגים שבלוח העליון.
	- 2 החזר למקומם את הברגים שמהדקים את לוח הקלט/פלט העליון ללוח העליון.
		- 3 נתב את הכבלים של לוח הקלט/פלט דרך מכווני הניתוב שבמארז.
- 4 חבר את כבלי לוח הקלט/פלט העליון ללוח המערכת. לקבלת מידע נוסף, ראה "רכיבי לוח [המערכת](#page-14-0)".

- החזר את הכיסוי [העליון](#page-62-0) למקומו.  $\,$
- 2 החזר את [המסגרת](#page-27-0) הקדמית למקומה.
	- 3 החזר את כיסוי [המחשב](#page-17-0) למקומו.
# הקדמי USB הסרת לוח

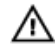

אזהרה: לפני תחילת העבודה על חלקיו הפנימיים של המחשב, קרא את מידע הבטיחות שצורף למחשב ופעל על פי השלבים המפורטים בסעיף לפני העבודה על חלקיו [הפנימיים](#page-10-0) של המחשב. לאחר העבודה על חלקיו [הפנימיים של](#page-12-0) המחשב, בצע את ההוראות בסעיף <u>לאחר העבודה על חלקיו הפנימיים של</u> [המחשב](#page-12-0). לקבלת מידע נוסף על נוהלי בטיחות מומלצים, עיין בדף הבית של התאימות לתקינה בכתובת .www.dell.com/regulatory\_compliance

#### תנאים מוקדמים

- 1 הסר את כיסוי [המחשב](#page-16-0).
- 2 הסר את [המסגרת](#page-25-0) הקדמית.

### הליך

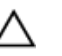

התראה: בעת הוצאת לוח הקלט/פלט הקדמי מהמחשב, נקוט זהירות. רשלנות עלולה לגרום נזק למחברי הכבלים ולתפסים המנתבים של הכבלים.

הערה: רשום את אופני הניתוב של כל הכבלים בעת הסרתם, כדי שתוכל לנתבם מחדש כהלכה לאחר החזרת לוח ה USB- הקדמי למקומו.

- 1 לחץ על תפס ההידוק ונתק את כבלי לוח USB הקדמי מלוח המערכת. לקבלת מידע נוסף, ראה "[רכיבי](#page-14-0) לוח [המערכת](#page-14-0)".
	- 2 הסר את הבורג שמחבר את לוח USB הקדמי אל הלוח הקדמי של המחשב.
		- 3 החלק את לוח USB הקדמי כלפי מטה ומשוך אותו מהמארז.

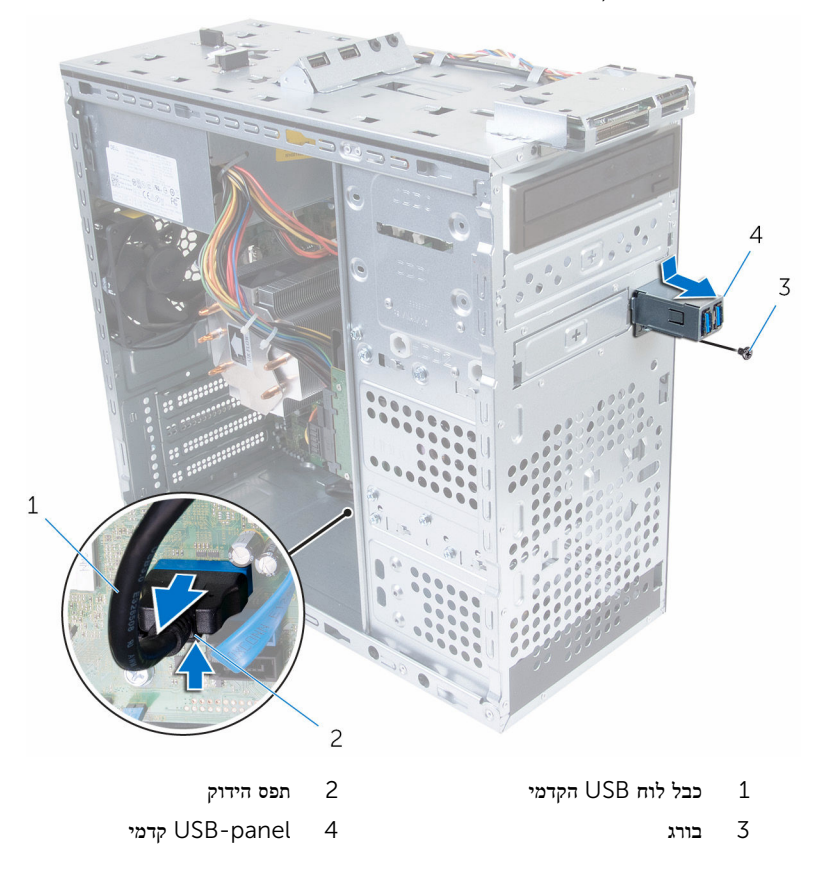

# הקדמי למקומו USB-החזרת לוח ה

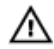

אזהרה: לפני תחילת העבודה על חלקיו הפנימיים של המחשב, קרא את מידע הבטיחות שצורף למחשב ופעל על פי השלבים המפורטים בסעיף לפני העבודה על חלקיו [הפנימיים](#page-10-0) של המחשב. לאחר העבודה על חלקיו [הפנימיים של](#page-12-0) המחשב, בצע את ההוראות בסעיף <u>לאחר העבודה על חלקיו הפנימיים של</u> [המחשב](#page-12-0). לקבלת מידע נוסף על נוהלי בטיחות מומלצים, עיין בדף הבית של התאימות לתקינה בכתובת .www.dell.com/regulatory\_compliance

### הליך

- 1 החלק את כבל לוח ה-USB הקדמי לתוך החריץ במארז.
- ס החלק את לשוניות לוח ה-USB הקדמי לתוך החריץ של לוח ה-USB הקדמי.
- 3 החזר את הבורג שמחבר את לוח ה USB- הקדמי אל הלוח הקדמי של המחשב.
	- 4 חבר את כבלי לוח ה USB- ללוח המערכת.

.<br>לקבלת מידע נוסף, ראה "<u>רכיב</u>י לוח [המערכת](#page-14-0)".

### דרישות לאחר התהליך

- 1 החזר את [המסגרת](#page-27-0) הקדמית למקומה.
	- 2 החזר את כיסוי [המחשב](#page-17-0) למקומו.

# הסרת מודול לחצן ההפעלה

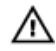

אזהרה: לפני תחילת העבודה על חלקיו הפנימיים של המחשב, קרא את מידע הבטיחות שצורף למחשב ופעל על פי השלבים המפורטים בסעיף <u>לפני העבודה על חלקיו [הפנימיים](#page-10-0) של המחשב</u>. לאחר העבודה על חלקיו הפנימיים של המחשב, בצע את ההוראות בסעיף לאחר העבודה על חלקיו [הפנימיים של](#page-12-0) <u>[המחשב](#page-12-0)</u>. לקבלת מידע נוסף על נוהלי בטיחות מומלצים, עיין בדף הבית של התאימות לתקינה בכתובת www.dell.com/regulatory\_compliance

#### תנאים מוקדמים

- הסר את כיסוי [המחשב](#page-16-0).  $\,$
- 2 הסר את [המסגרת](#page-25-0) הקדמית.
	- 3 הסר את הכיסוי [העליון](#page-60-0).

## הליך

הערה: רשום את ניתוב הכבל בעת הסרתו, כדי שתוכל לנתבו מחדש כהלכה לאחר החזרת מודול לחצן ההפעלה.

> נתק את כבל לוח נורית ההפעלה מלוח המערכת.  $\mathbf 1$ לקבלת מידע נוסף, ראה "<u>רכיבי לוח [המערכת](#page-14-0)</u>".

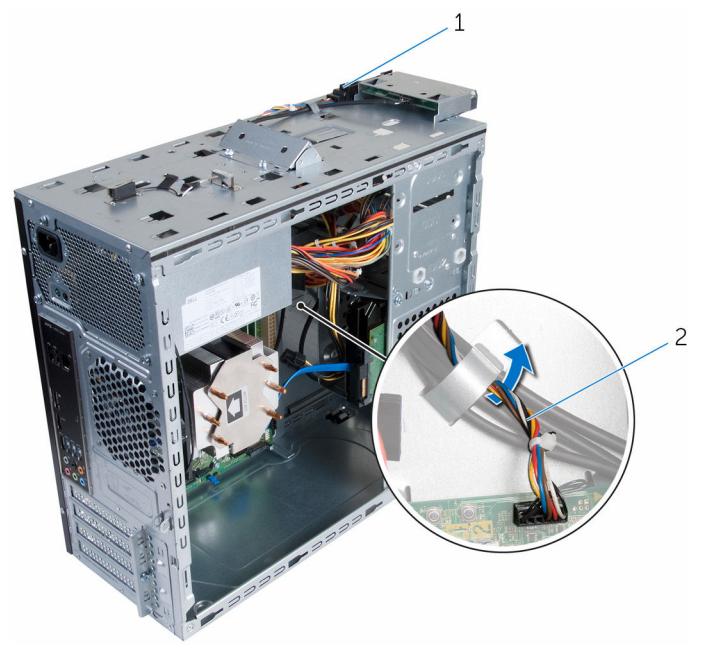

1 מודול לחצן ההפעלה 2 כבל מודול לחצן ההפעלה

2 רשום את ניתוב כבל יציאת מתאם החשמל והסר את הכבל ממכווני הניתוב בבסיס המחשב.

3 לחץ על הלשוניות שבמודול לחצן ההפעלה והרם את מודול לחצן ההפעלה כדי לשחררו מהלוח העליון.

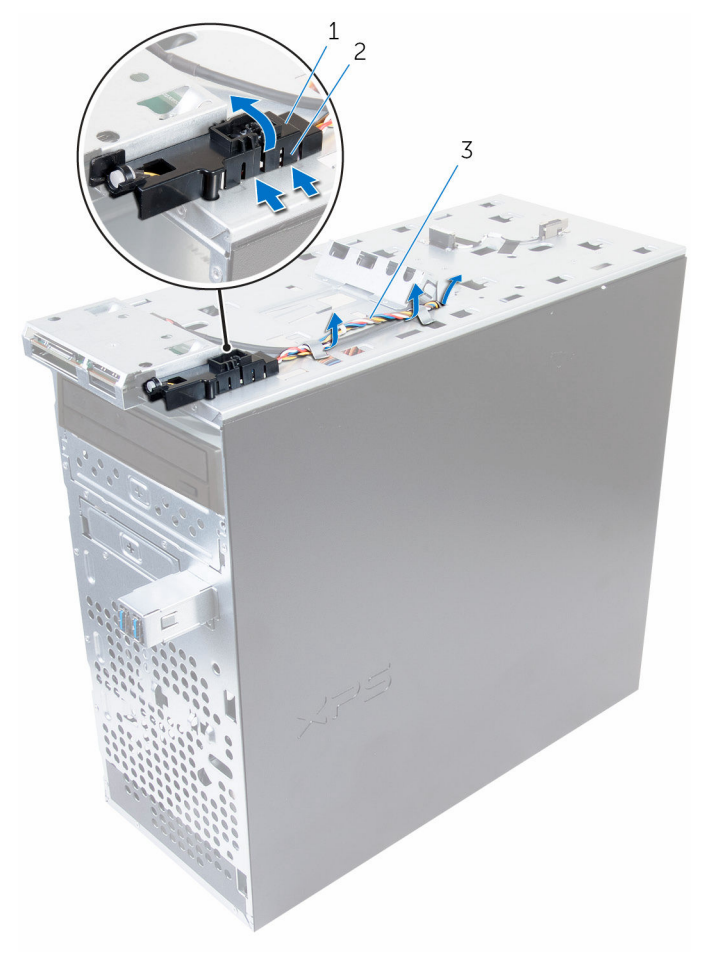

- 
- 3 כבל מודול לחצן ההפעלה
- 1 מודול לחצן ההפעלה 2 לשוניות מודול לחצן ההפעלה) 4(

# החזרת מודול לחצן ההפעלה למקומו

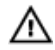

אזהרה: לפני תחילת העבודה על חלקיו הפנימיים של המחשב, קרא את מידע הבטיחות שצורף למחשב ופעל על פי השלבים המפורטים בסעיף <u>לפני העבודה על חלקיו [הפנימיים](#page-10-0) של המחשב</u>. לאחר העבודה על חלקיו [הפנימיים של](#page-12-0) המחשב, בצע את ההוראות בסעיף <u>לאחר העבודה על חלקיו הפנימיים של</u> [המחשב](#page-12-0). לקבלת מידע נוסף על נוהלי בטיחות מומלצים, עיין בדף הבית של התאימות לתקינה בכתובת www.dell.com/regulatory\_compliance

## הליך

- דחף את לשוניות מודול לחצן ההפעלה לתוך החריצים שבלוח הקדמי עד שייכנס למקומו בנקישה.  $\,1\,$ 
	- 2 נתב את כבל מודול לחצן ההפעלה דרך מכווני הניתוב שבמארז.
		- 3 חבר את כבל לוח נורית ההפעלה ללוח המערכת. לקבלת מידע נוסף, ראה "רכיבי לוח [המערכת](#page-14-0)".

### דרישות לאחר התהליך

- 1 החזר את הכיסוי [העליון](#page-62-0) למקומו.
- 2 החזר את [המסגרת](#page-27-0) הקדמית למקומה.
	- 3 החזר את כיסוי [המחשב](#page-17-0) למקומו.

## <span id="page-79-0"></span>הסרת מכלול מאוורר המעבד וגוף הקירור

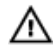

אזהרה: לפני תחילת העבודה על חלקיו הפנימיים של המחשב, קרא את מידע הבטיחות שצורף למחשב ופעל על פי השלבים המפורטים בסעיף לפני העבודה על חלקיו [הפנימיים](#page-10-0) של המחשב. לאחר העבודה על חלקיו [הפנימיים של](#page-12-0) המחשב, בצע את ההוראות בסעיף <u>לאחר העבודה על חלקיו הפנימיים של</u> [המחשב](#page-12-0). לקבלת מידע נוסף על נוהלי בטיחות מומלצים, עיין בדף הבית של התאימות לתקינה בכתובת .www.dell.com/regulatory\_compliance

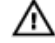

אזהרה: גוף הקירור עשוי להתחמם במהלך פעולה רגילה. המתן מספיק זמן עד שגוף הקירור יתקרר , לפני שתיגע בו.

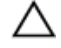

התראה: לקירור מרבי של המעבד, אין לגעת באזורים מעבירי החום בגוף הקירור. השמן שנמצא על העור עלול להפחית את יכולת העברת החום של המשחה התרמית.

#### תנאים מוקדמים

הסר את כיסוי [המחשב](#page-16-0).

הליך

- 1 נתק את כבל מאוורר המעבד מלוח המערכת. לקבלת מידע נוסף, ראה "רכיבי לוח [המערכת](#page-14-0)".
- 2 חזק את בורגי החיזוק שמהדקים את מכלול מאוורר המעבד וגוף הקירור ללוח המערכת.

3 הרם והוצא את מכלול המאוורר וגוף הקירור של המעבד מלוח המערכת.

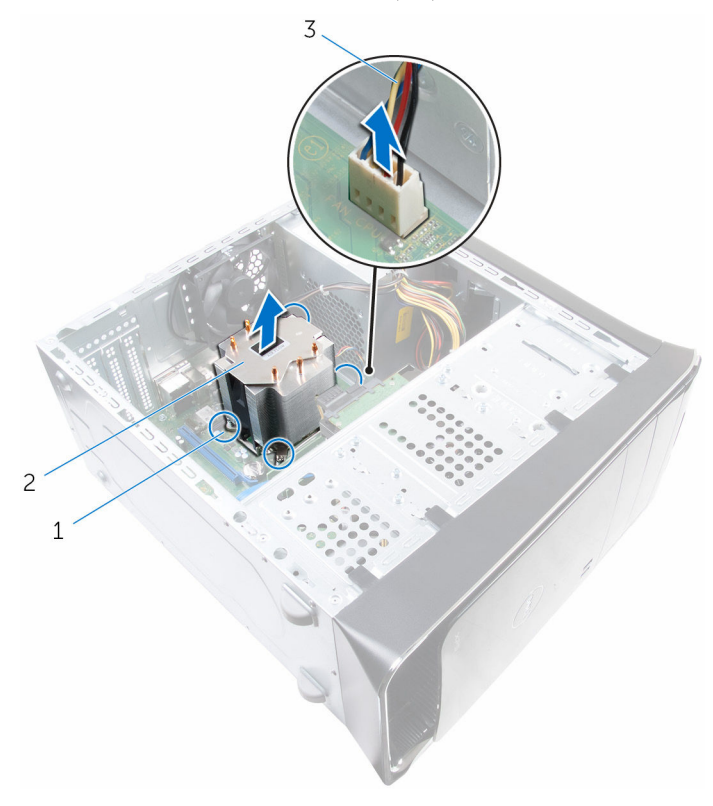

- 1 בורגי חיזוק) 4( 2 מכלול מאוורר המעבד וגוף הקירור
	- 3 כבל מאוורר המעבד

# <span id="page-81-0"></span>החזרת מכלול מאוורר המעבד וגוף הקירור .למקומו

אזהרה: לפני תחילת העבודה על חלקיו הפנימיים של המחשב, קרא את מידע הבטיחות שצורף למחשב ופעל על פי השלבים המפורטים בסעיף לפני העבודה על חלקיו [הפנימיים](#page-10-0) של המחשב. לאחר העבודה על חלקיו הפנימיים של המחשב, בצע את ההוראות בסעיף לאחר העבודה על חלקיו [הפנימיים של](#page-12-0) <mark>[המחשב](#page-12-0)</mark>. לקבלת מידע נוסף על נוהלי בטיחות מומלצים, עיין בדף הבית של התאימות לתקינה בכתובת .www.dell.com/regulatory\_compliance

## הליך

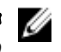

הערה: ניתן לעשות שימוש חוזר בחומר הסיכה התרמי המקורי, בתנאי שהמעבד וגוף הקירור המקוריים המקוריים ה מותקנים מחדש ביחד.

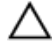

התראה: אם המעבד או גוף הקירור של המעבד הוחלפו, השתמש במשחה התרמית המסופקת בערכה כדי להבטיח מוליכות תרמית.

- 1 הנח את מכלול מאוורר המעבד וגוף הקירור על גבי המעבד.
- 2 ישר את בורגי החיזוק שבמכלול מאוורר המעבד וגוף הקירור עם חורי הברגים בלוח המערכת.
	- 3 חזק את בורגי החיזוק שמהדקים את מכלול מאוורר המעבד וגוף הקירור ללוח המערכת.
		- 4 חבר את כבל מאוורר המעבד ללוח המערכת.

לקבלת מידע נוסף, ראה "רכיבי לוח [המערכת](#page-14-0)".

### דרישות לאחר התהליך

החזר את <mark>כיסוי [המחשב](#page-17-0)</mark> למקומו.

## הסרת המעבד

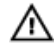

<span id="page-82-0"></span>אזהרה: לפני תחילת העבודה על חלקיו הפנימיים של המחשב, קרא את מידע הבטיחות שצורף למחשב ופעל על פי השלבים המפורטים בסעיף <u>לפני העבודה על חלקיו [הפנימיים](#page-10-0) של המחשב</u>. לאחר העבודה על חלקיו הפנימיים של המחשב, בצע את ההוראות בסעיף לאחר העבודה על חלקיו [הפנימיים של](#page-12-0) [המחשב](#page-12-0). לקבלת מידע נוסף על נוהלי בטיחות מומלצים, עיין בדף הבית של התאימות לתקינה בכתובת www.dell.com/regulatory\_compliance

#### תנאים מוקדמים

- הסר את כיסוי [המחשב](#page-16-0).  $\,$
- 2 הסר את מכלול [מאוורר](#page-79-0) המעבד וגוף הקירור.

## הליך

- לחץ על ידית השחרור כלפי מטה ולאחר מכן משוך אותה החוצה, כדי לשחרר אותה מלשונית ההידוק.  $1\,$ 
	- 2 פתח את ידית השחרור לגמרי כדי לפתוח את כיסוי המעבד.

הרם בעדינות את המעבד והסר אותו משקע המעבד.  $\bf 3$ 

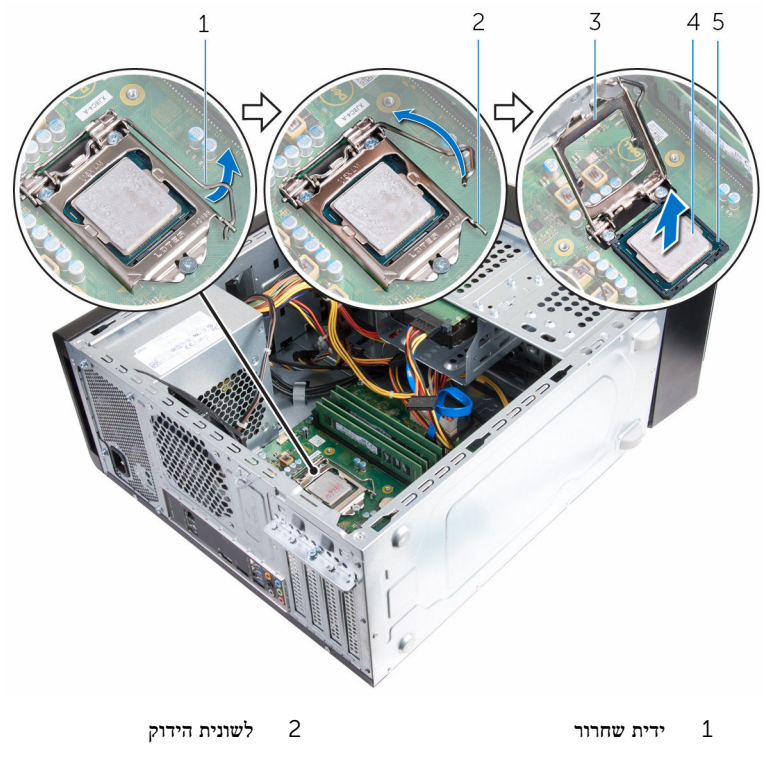

- 3 כיסוי המעבד 4 המעבד
	- 5 שקע

## התקנה מחדש של המעבד

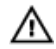

<span id="page-84-0"></span>אזהרה: לפני תחילת העבודה על חלקיו הפנימיים של המחשב, קרא את מידע הבטיחות שצורף למחשב ופעל על פי השלבים המפורטים בסעיף <u>לפני העבודה על חלקיו [הפנימיים](#page-10-0) של המחשב</u>. לאחר העבודה על חלקיו הפנימיים של המחשב, בצע את ההוראות בסעיף לאחר העבודה על חלקיו [הפנימיים של](#page-12-0) <mark>[המחשב](#page-12-0)</mark>. לקבלת מידע נוסף על נוהלי בטיחות מומלצים, עיין בדף הבית של התאימות לתקינה בכתובת .www.dell.com/regulatory\_compliance

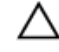

התראה: אם המעבד או גוף הקירור מוחלפים, השתמש במשחה התרמית שבערכה כדי להבטיח מוליכות תרמית.

### הליך

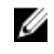

הערה: למעבד חדש מצורפת רפידה תרמית באריזה. במקרים מסוימים, ייתכן שהמעבד יגיע כשהרפידה  $\mathbb Z$ התרמית מוצמדת אליו.

- ודא שידית השחרור על שקע המעבד פתוחה לגמרי.  $\,1$
- 2 ישר את פינת פין 1 שעל המעבד עם פינת פין 1 שעל שקע המעבד, ולאחר מכן הנח את המעבד בשקע המעבד.

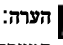

הערה: הפינה של פין 1 במעבד כוללת משולש שמתיישר עם המשולש בפינה של פין 1 בשקע ה המעבד. כאשר המעבד מחובר כהלכה, כל ארבעת הפינות מיושרות באותו גובה. אם פינה אחת או יותר של המעבד גבוהה מהאחרות, המעבד אינו מחובר כהלכה.

3 כאשר המעבד מוכנס לשקע עד הסוף, סגור את כיסוי המעבד.

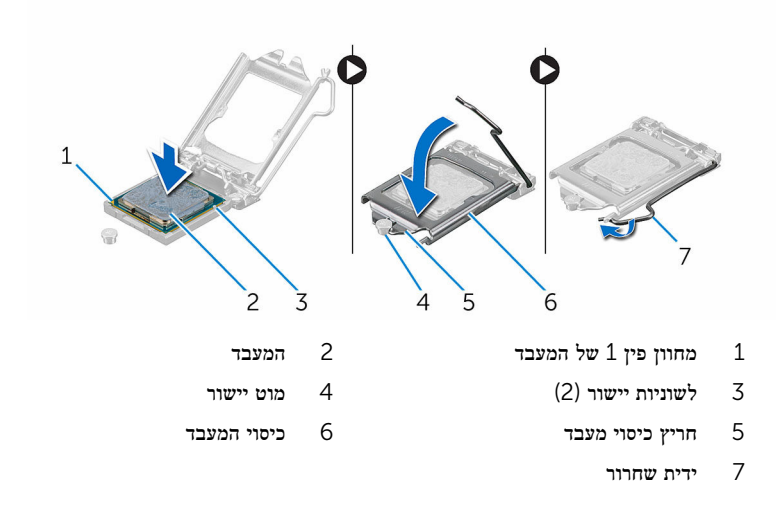

## דרישות לאחר התהליך

- 1 החזר את מכלול מאוורר המעבד וגוף הקירור [למקומו](#page-81-0).
	- 2 החזר את כיסוי [המחשב](#page-17-0) למקומו.

# הסרת סוללת המטבע

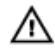

אזהרה: לפני תחילת העבודה על חלקיו הפנימיים של המחשב, קרא את מידע הבטיחות שצורף למחשב ופעל על פי השלבים המפורטים בסעיף <u>לפני העבודה על חלקיו [הפנימיים](#page-10-0) של המחשב</u>. לאחר העבודה על חלקיו הפנימיים של המחשב, בצע את ההוראות בסעיף לאחר העבודה על חלקיו [הפנימיים של](#page-12-0) [המחשב](#page-12-0). לקבלת מידע נוסף על נוהלי בטיחות מומלצים, עיין בדף הבית של התאימות לתקינה בכתובת www.dell.com/regulatory\_compliance

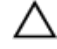

התראה: הוצאת סוללת המטבע מאפסת את הגדרות ה BIOS- להגדרות ברירת מחדל. מומלץ לשים לב מהן הגדרות ה BIOS- הקיימות לפני הוצאת סוללת המטבע.

#### תנאים מוקדמים

הסר את כיסוי [המחשב](#page-16-0).

## הליך

- אתר את שקע הסוללה.  $\,$ לקבלת מידע נוסף, ראה "רכיבי לוח [המערכת](#page-14-0)".
- 2 לחץ על ידית שחרור הסוללה והרחק אותה מהסוללה, עד שסוללת המטבע תקפוץ ממקומה.

3 הרם את סוללת המטבע והוצא אותה מהשקע שמיועד לה.

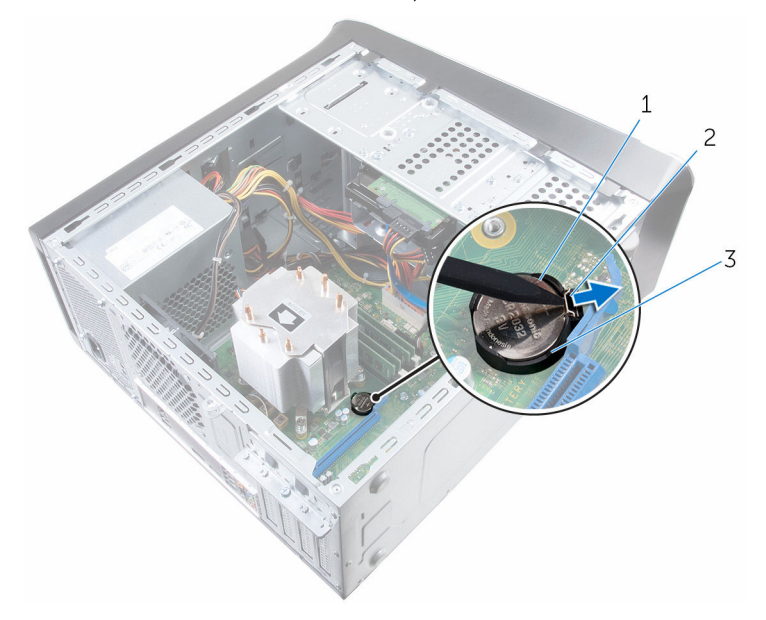

- 1 סוללת המטבע 2 תפס הידוק
	- 3 שקע סוללה

# החזרת סוללת המטבע למקומה

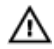

אזהרה: לפני תחילת העבודה על חלקיו הפנימיים של המחשב, קרא את מידע הבטיחות שצורף למחשב ופעל על פי השלבים המפורטים בסעיף <u>לפני העבודה על חלקיו [הפנימיים](#page-10-0) של המחשב</u>. לאחר העבודה על חלקיו הפנימיים של המחשב, בצע את ההוראות בסעיף לאחר העבודה על חלקיו [הפנימיים של](#page-12-0) <u>[המחשב](#page-12-0)</u>. לקבלת מידע נוסף על נוהלי בטיחות מומלצים, עיין בדף הבית של התאימות לתקינה בכתובת .www.dell.com/regulatory\_compliance

## הליך

הכנס את סוללת המטבע החדשה) 2032CR) לתוך שקע הסוללה כאשר הצד החיובי פונה כלפי מעלה, ודחף את הסוללה למקומה.

### דרישות לאחר התהליך

החזר את <mark>כיסוי [המחשב](#page-17-0)</mark> למקומו.

## הסרת יחידת ספק הכוח

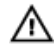

אזהרה: לפני תחילת העבודה על חלקיו הפנימיים של המחשב, קרא את מידע הבטיחות שצורף למחשב ופעל על פי השלבים המפורטים בסעיף <u>לפני העבודה על חלקיו [הפנימיים](#page-10-0) של המחשב</u>. לאחר העבודה על חלקיו הפנימיים של המחשב, בצע את ההוראות בסעיף לאחר העבודה על חלקיו [הפנימיים של](#page-12-0) [המחשב](#page-12-0). לקבלת מידע נוסף על נוהלי בטיחות מומלצים, עיין בדף הבית של התאימות לתקינה בכתובת www.dell.com/regulatory\_compliance

#### תנאים מוקדמים

הסר את כיסוי [המחשב](#page-16-0).

## הליך

- 1 נתק את כבלי הזרם הישר) DC) מלוח המערכת, מהכוננים הקשיחים ומהכוננים האופטיים. לקבלת מידע נוסף, ראה "רכיבי לוח [המערכת](#page-14-0)".
	- 2 הסר את הברגים שמהדקים את יחידת ספק הזרם למארז.
- בעת לחיצה ממושכת על תפסי ספק הכוח, החלק את יחידת ספק הכוח כדי לשחרר את יחידת ספק הכוח **3** מתפסי ספק הכוח.

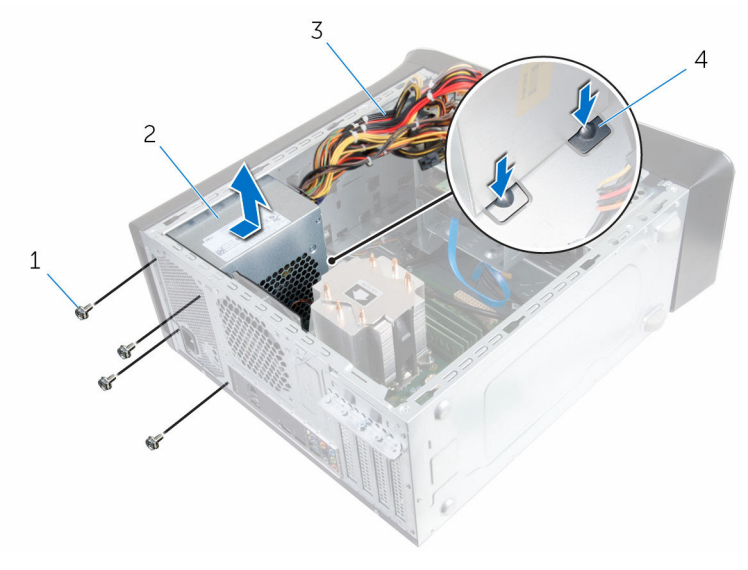

- 
- ברגים (4) ברגים (4) ברגים (4) ברגים  $1$
- 3 כבלים חשמליים המיועדים לזרם ישר 4 תפסי ספק הכוח) 2(
- 

## החזרת יחידת ספק הכוח למקומה

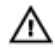

אזהרה: לפני תחילת העבודה על חלקיו הפנימיים של המחשב, קרא את מידע הבטיחות שצורף למחשב ופעל על פי השלבים המפורטים בסעיף <u>לפני העבודה על חלקיו [הפנימיים](#page-10-0) של המחשב</u>. לאחר העבודה על חלקיו הפנימיים של המחשב, בצע את ההוראות בסעיף לאחר העבודה על חלקיו [הפנימיים של](#page-12-0) [המחשב](#page-12-0). לקבלת מידע נוסף על נוהלי בטיחות מומלצים, עיין בדף הבית של התאימות לתקינה בכתובת www.dell.com/regulatory\_compliance

### הליך

- 1 החלק את ספק הכוח לכיוון גב המארז עד שיינעל באמצעות תפסי ספק הזרם.
	- 2 ישר את חורי הברגים שביחידת ספק הכוח עם חורי הברגים במארז.
		- 3 הברג חזרה את הברגים שמהדקים את יחידת ספק הזרם למארז.
			- 4 חבר את כבלי הזרם הישר) DC) ללוח המערכת ולכוננים. לקבלת מידע נוסף, ראה "רכיבי לוח [המערכת](#page-14-0)".

## דרישות לאחר התהליך

החזר את <mark>כיסוי [המחשב](#page-17-0)</mark> למקומו.

# הסרת לוח המערכת

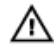

אזהרה: לפני תחילת העבודה על חלקיו הפנימיים של המחשב, קרא את מידע הבטיחות שצורף למחשב ופעל על פי השלבים המפורטים בסעיף לפני העבודה על חלקיו [הפנימיים](#page-10-0) של המחשב. לאחר העבודה על חלקיו הפנימיים של המחשב, בצע את ההוראות בסעיף לאחר העבודה על חלקיו [הפנימיים של](#page-12-0) [המחשב](#page-12-0). לקבלת מידע נוסף על נוהלי בטיחות מומלצים, עיין בדף הבית של התאימות לתקינה בכתובת .www.dell.com/regulatory\_compliance

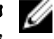

הערה: תג השירות של המחשב מאוחסן בלוח המערכת. עליך להזין את תג השירות בתוכנית הגדרת  $\diagtriangledown$ ה BIOS- לאחר החזרת לוח המערכת למקומו.

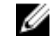

הערה: החזרת לוח המערכת למקומו תבטל את השינויים שביצעת ב BIOS- באמצעות תוכנית הגדרת ה BIOS- . עליך לבצע את השינויים הרצויים שוב לאחר החזרת לוח המערכת למקומו.

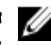

הערה: לפני ניתוק הכבלים מלוח המערכת, שים לב למיקומם של המחברים, כדי שתוכל לחבר את הכבלים מחדש בצורה נכונה לאחר שתחזיר את לוח המערכת למקומו.

#### תנאים מוקדמים

- 1 הסר את כיסוי [המחשב](#page-16-0).
- 2 הסר את כרטיס [האלחוט](#page-33-0).
- 3 הסר את מודולי [הזיכרון](#page-18-0).
- הסר את תושבת [הכרטיס](#page-28-0) הגרפי.  $\,$  4  $\,$ 
	- 5 הסר את [הכרטיס](#page-30-0) הגרפי.
- 6 הסר את מכלול [מאוורר](#page-79-0) המעבד וגוף הקירור.
	- 7 הסר את [המעבד](#page-82-0).
- 8 נתק את כל הכבלים המחוברים ללוח המערכת. לקבלת מידע נוסף, ראה "רכיבי לוח [המערכת](#page-14-0)".

#### הליך

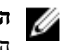

הערה: תג השירות של המחשב מאוחסן בלוח המערכת. עליך להזין את תג השירות בתוכנית הגדרת ה BIOS- לאחר החזרת לוח המערכת למקומו.

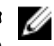

הערה: לפני ניתוק הכבלים מלוח המערכת, רשום את מיקומם של המחברים, כדי שתוכל לחבר אותם מחדש בצורה הנכונה לאחר שתחזיר את לוח המערכת למקומו.

- 1 נתק את כל הכבלים שמחוברים ללוח המערכת. לקבלת מידע נוסף, ראה "רכיבי לוח [המערכת](#page-14-0)".
- 2 רשום את ניתוב הכבל והסר את הכבל ממכווני הניתוב.
- 5 הסר את הברגים שמהדקים את לוח המערכת למארז.
	- 4 הרם את לוח המערכת בזווית והסר אותו מהמחשב.

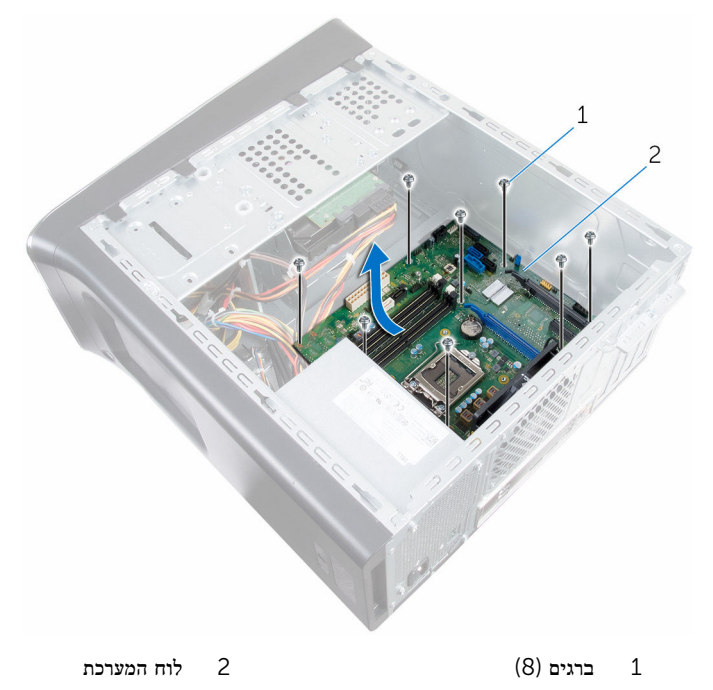

# החזרת לוח המערכת למקומו

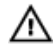

אזהרה: לפני תחילת העבודה על חלקיו הפנימיים של המחשב, קרא את מידע הבטיחות שצורף למחשב ופעל על פי השלבים המפורטים בסעיף <u>לפני העבודה על חלקיו [הפנימיים](#page-10-0) של המחשב</u>. לאחר העבודה על חלקיו הפנימיים של המחשב, בצע את ההוראות בסעיף לאחר העבודה על חלקיו [הפנימיים של](#page-12-0) <mark>[המחשב](#page-12-0).</mark> לקבלת מידע נוסף על נוהלי בטיחות מומלצים. עיין בדף הבית של התאימות לתקינה בכתובת .www.dell.com/regulatory\_compliance

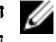

הערה: תג השירות של המחשב מאוחסן בלוח המערכת. עליך להזין את תג השירות בתוכנית הגדרת ה BIOS- לאחר החזרת לוח המערכת למקומו.

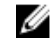

הערה: החזרת לוח המערכת למקומו תבטל את השינויים שביצעת ב BIOS- באמצעות תוכנית הגדרת ה BIOS- . עליך לבצע את השינויים הרצויים שוב לאחר החזרת לוח המערכת למקומו.

#### הליך

- 1 החלק את היציאות שבלוח המערכת לתוך החריצים שבמארז ויישר את חורי הברגים שבלוח המערכת עם חורי הברגים שבמארז.
	- 2 החזר למקומם את הברגים שמהדקים את לוח המערכת למארז.
		- 3 נתב וחבר את הכבלים שניתקת מלוח המערכת.

לקבלת מידע נוסף, ראה "רכיבי לוח [המערכת](#page-14-0)".

#### דרישות לאחר התהליך

- 1 החזרת [המעבד](#page-84-0) למקומו.
- 2 החזרת מכלול [מאוורר](#page-81-0) המעבד וגוף הקירור למקומו.
	- 3 הסר את [הכרטיס](#page-30-0) הגרפי.
	- 4 החזרת מודולי [הזיכרון](#page-20-0) למקומם.
	- 5 החזרת כרטיס [האלחוט](#page-35-0) למקומו.
	- 6 החזרת כיסוי [המחשב](#page-17-0) למקומו.

#### BIOS-הזנת תג השירות ב

- 1 הפעל את המחשב.
- 2 הקש 2F כאשר הלוגו של DELL יופיע, כדי להיכנס לתוכנית הגדרת ה .BIOS-
- 3 נווט לכרטיסייה Main (ראשי) והזן את תג השירות בשדה Service Tag Input (הזנת תג שירות).

# BIOS-תוכנית ההגדרה של ה

### סקירה כללית

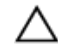

התראה: אם אינך משתמש מומחה, אל תשנה את ההגדרות של תוכנית ההגדרה של .BIOS BIOS שינויים מסוימים עלולים לגרום לתקלות בפעולת המחשב.

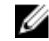

הערה: לפני השימוש בתכנית ההגדרה של BIOS , מומלץ לרשום את המידע שבמסך הגדרת המערכת לעיון בעתיד.

השתמש תוכנית ההגדרה של ה BIOS- כדי:

- לקבל מידע על החומרה המותקנת במחשב, כגון נפח ה RAM- , גודל הכונן הקשיח וכדומה.
	- לשנות את מידע תצורת המערכת.
- להגדיר או לשנות אפשרות שנתונה לבחירת המשתמש כגון הסיסמה, סוג הכונן הקשיח המותקן, הפעלה או השבתה של התקנים בסיסיים ועוד.

#### BIOS-הזנת תוכנית ההגדרה של ה

- ם הפעל (או הפעל מחדש) את המחשב.  $\,$
- 2 במהלך שלב ה POST- , כאשר הסמל של DELL מוצג, המתן להופעתה של ההנחיה להקיש 2F והקש מיד 2.F

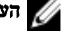

הערה: ההנחיה 2F מציינת כי לוח המקשים אותחל. הודעה זו עשויה להופיע במהירות רבה, כך שעליך לשים לב להופעתה ואז להקיש 2F . אם תלחץ על 2F לפני ההנחיה 2F , הקשה זו תאבד . אם תמתין זמן רב מדי והלוגו של מערכת ההפעלה יופיע, המשך להמתין לטעינת מערכת ההפעלה עד להופעת שולחן העבודה של המערכת. לאחר מכן, כבה את המחשב ונסה שוב.

#### ניקוי סיסמאות שנשכחו

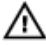

אזהרה: לפני תחילת העבודה על חלקיו הפנימיים של המחשב, קרא את מידע הבטיחות שצורף למחשב ופעל על פי השלבים המפורטים בסעיף לפני העבודה על חלקיו [הפנימיים](#page-10-0) של המחשב. לאחר העבודה על חלקיו הפנימיים של המחשב, בצע את ההוראות בסעיף לאחר העבודה על חלקיו [הפנימיים של](#page-12-0) [המחשב](#page-12-0). לקבלת מידע נוסף על נוהלי בטיחות מומלצים, עיין בדף הבית של התאימות לתקינה בכתובת .www.dell.com/regulatory\_compliance

#### תנאים מוקדמים

הסר את כיסוי [המחשב](#page-16-0).

#### הליך

1 אתר את מגשר איפוס הסיסמה (PSWD) בלוח המערכת.

הערה: לקבלת מידע נוסף על המיקום של מגשר איפוס הסיסמה, ראה "<u>רכיבי לוח [המערכת](#page-14-0)</u>".

- הסר את תקע המגשר מפיני מגשר הסיסמה. **2**
- ס המתן 5 שניות, ולאחר מכן החזר את תקע המגשר למיקומו המקורי.

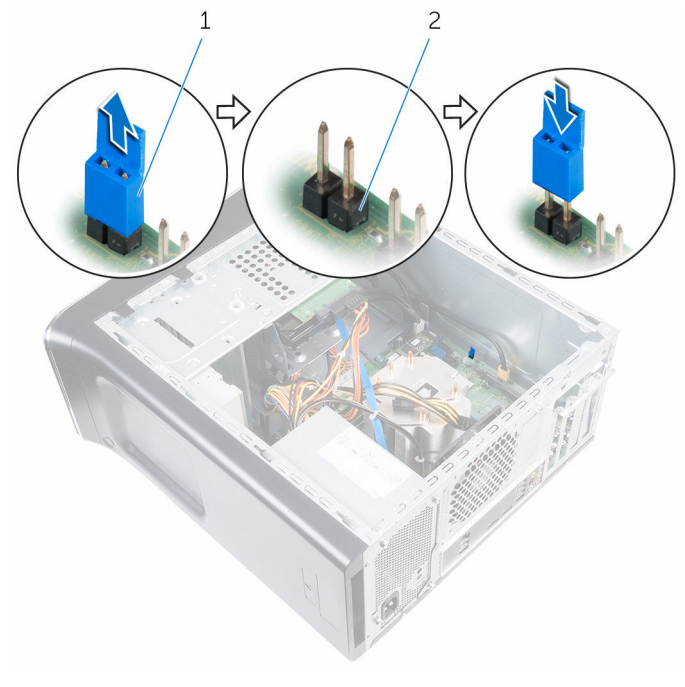

1 תקע מגשר  $2$  פיני מגשר הסיסמה  $1$ 

#### דרישות לאחר התהליך

החזר את <u>כיסוי [המחשב](#page-17-0)</u> למקומו.

## CMOS ניקוי הגדרות

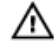

אזהרה: לפני תחילת העבודה על חלקיו הפנימיים של המחשב, קרא את מידע הבטיחות שצורף למחשב ופעל על פי השלבים המפורטים בסעיף <u>לפני העבודה על חלקיו [הפנימיים](#page-10-0) של המחשב</u>. לאחר העבודה על חלקיו [הפנימיים של](#page-12-0) המחשב, בצע את ההוראות בסעיף <u>לאחר העבודה על חלקיו הפנימיים של</u> [המחשב](#page-12-0). לקבלת מידע נוסף על נוהלי בטיחות מומלצים, עיין בדף הבית של התאימות לתקינה בכתובת .www.dell.com/regulatory\_compliance

#### תנאים מוקדמים

הסר את כיסוי [המחשב](#page-16-0).

#### הליך

1 אתר את מגשר איפוס ה CMOS- (CMCLR) בלוח המערכת.

הערה: לקבלת מידע נוסף על מיקום מגשר ה-CMOS, ראה "<u>רכיבי לוח [המערכת](#page-14-0)</u>".

- 2 הסר את תקע המגשר מפיני מגשר הסיסמה) PSWD ,)וחבר אותו לפיני מגשר ה .CMOS-
- 3 המתן 5 שניות ולאחר מכן התקן מחדש את תקע המגשר לפיני מגשר הסיסמה) PSWD.)

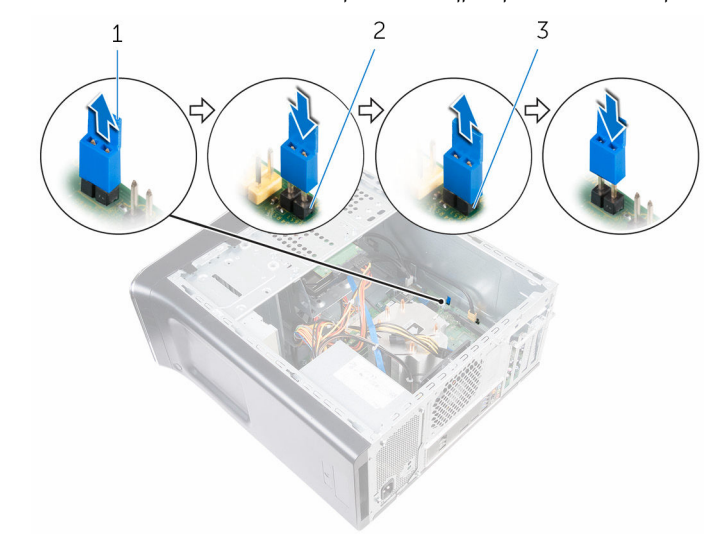

- 
- 3 פיני מגשר -CMOS
- 1 תקע מגשר 2 פיני מגשר סיסמה) PSWD)

#### דרישות לאחר התהליך

החזר את <mark>כיסוי [המחשב](#page-17-0)</mark> למקומו.

# BIOS -עדכון ה

ייתכן שתצטרך לעדכן את ה BIOS- כאשר קיים עדכון זמין או בעת החלפת לוח המערכת. כדי לבצע עדכון  $-BIOS - n$ של ה

- 1 הפעל את המחשב.
- 2 עבור אל www.dell.com/support.
- 5 לחץ על Product Support (תמיכה במוצר), הזן את תג השירות של המחשב הנייד שלך, ולחץ על Submit) (שלח)

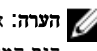

הערה: אם אין ברשותך תג השירות, השתמש בתכונת הזיהוי האוטומטי או דפדף ומצא ידנית את דגם המחשב שברשותך.

- 4 לחץ על Downloads & Drivers( מנהלי ההתקנים וההורדות(.
	- 5 בחר את מערכת ההפעלה המותקנת במחשב.
		- 6 גלול מטה את הדף והרחב את ה-BIOS.
- עבור BIOS-ה לחץ על BIOS- הורד קובץ) כדי להוריד את הגרסה האחרונה של ה מחשבך.
- 8 שמור את הקובץ ועם סיום ההורדה, נווט אל התיקייה שבה שמרת את קובץ העדכון של ה .BIOS-
	- 9 לחץ לחיצה כפולה על הסמל של קובץ עדכון ה BIOS- ופעל על פי ההוראות שבמסך.

# Dell קבלת עזרה ופנייה אל

#### משאבי עזרה עצמית

ניתן לקבל מידע על המוצרים והשירותים של Dell באמצעות משאבי העזרה העצמית המקוונים הבאים:

מידע על מוצרים ושירותים של Dell com.dell.www

8.1 Windows ו 10 Windows- יישום עזרה ותמיכה שלDell

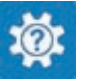

10 Windows יישום Started Get( התחל(

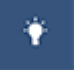

ദ

8.1 Windows יישום עזרה + עצות

גישה לעזרה ב 8.1 Windows 8, Windows- ו 10 Windows-

**Help and**  $\rightarrow$  **(התחל) Start** גישה לעזרה ב-7 Windows 7

מידע על פתרון בעיות, מדריכים למשתמש, הוראות התקנה, מפרטי מוצרים, בלוגים לסיוע בנושאים טכניים, מנהלי התקנים, עדכוני תוכנה ועוד.

למד על מערכת ההפעלה, הגדרת המחשב והפעלתו , גיבוי נתונים, אבחון ועוד.

בחיפוש של Windows , הקלד and Help Support( עזרה ותמיכה(, והקש Enter.

Support( עזרה ותמיכה(.

עזרה מקוונת עבור מערכת ההפעלה www.dell.com/support/windows www.dell.com/support/linux

www.dell.com/support

ראה *Dell My and Me(* אני <sup>ו</sup>*-Dell* שלי*(* באתר www.dell.com/support/manuals

## Dell פנייה אל

לפנייה אל Dell בנושא מכירות, תמיכה טכנית או שירות לקוחות, ראה /com.dell.www contactdell .

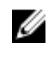

הערה: הזמינות משתנה לפי הארץ והמוצר, וייתכן שחלק מהשירותים לא יהיו זמינים בארץ שלך.

הערה: אם אין ברשותך חיבור אינטרנט פעיל, תוכל למצוא פרטי יצירת קשר בחשבונית הרכישה , תעודת המשלוח, החשבון או קטלוג המוצרים של .Dell